# **Industrial Automation(Automação de Processos Industriais)**

# **GRAFCET***(Sequential Function Chart)*

http://users.isr.ist.utl.pt/~jag/courses/api1718/api1718.html

Prof. Paulo Jorge Oliveira, original slides Prof. José Gaspar, rev. 2017/2018

# **Syllabus:**

## **Chap. 3 – PLC Programming languages [2 weeks]**

**Chap. 4 - GRAFCET** *(Sequential Function Chart)* **[1 week]** The GRAFCET norm. Elements of the language. Modelling techniques using GRAFCET.

...

**...**

**Chap. 5 – CAD/CAM and CNC Machines [1 week]**

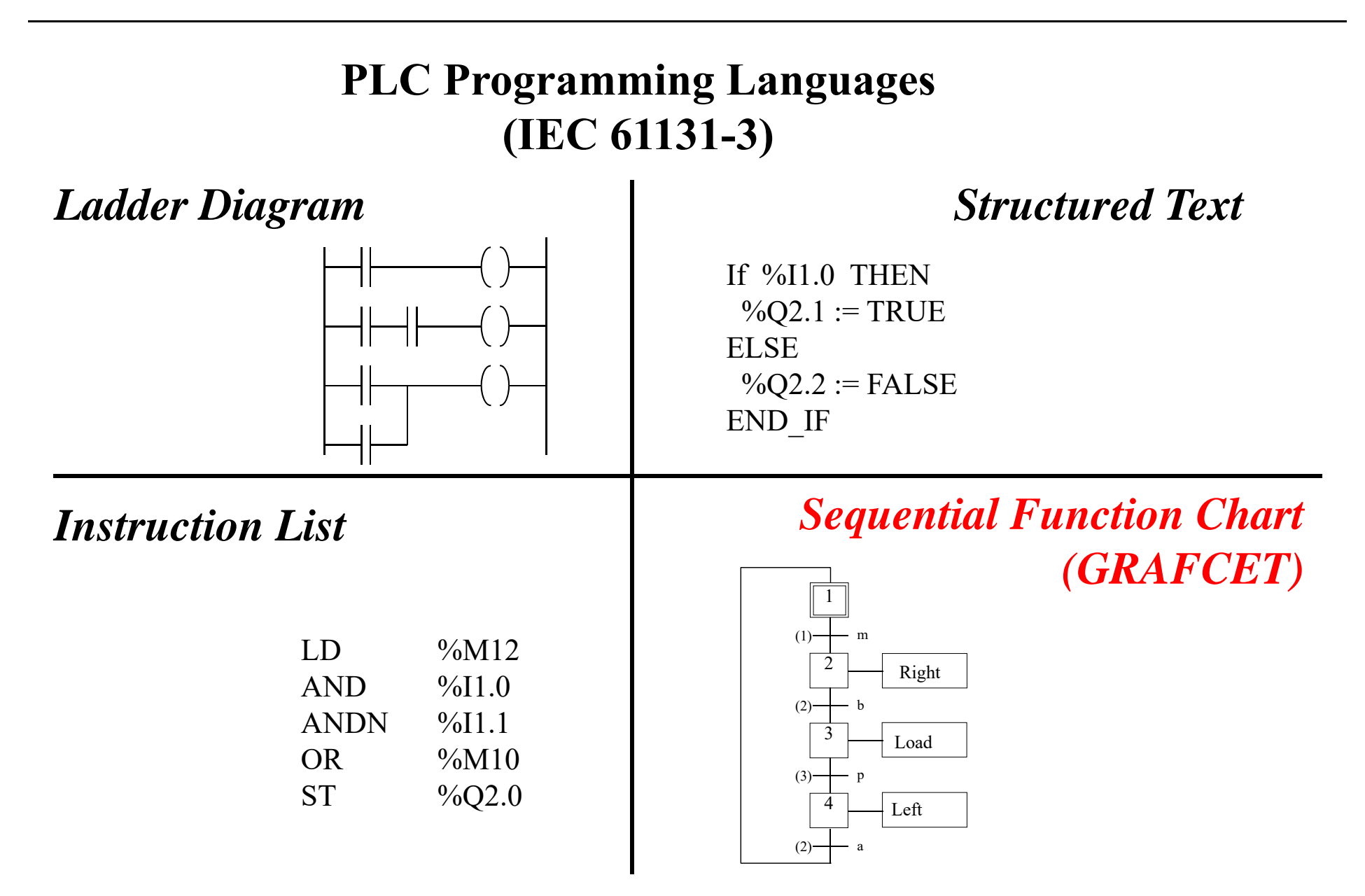

## Some pointers to GRAFCETs (SFCs)

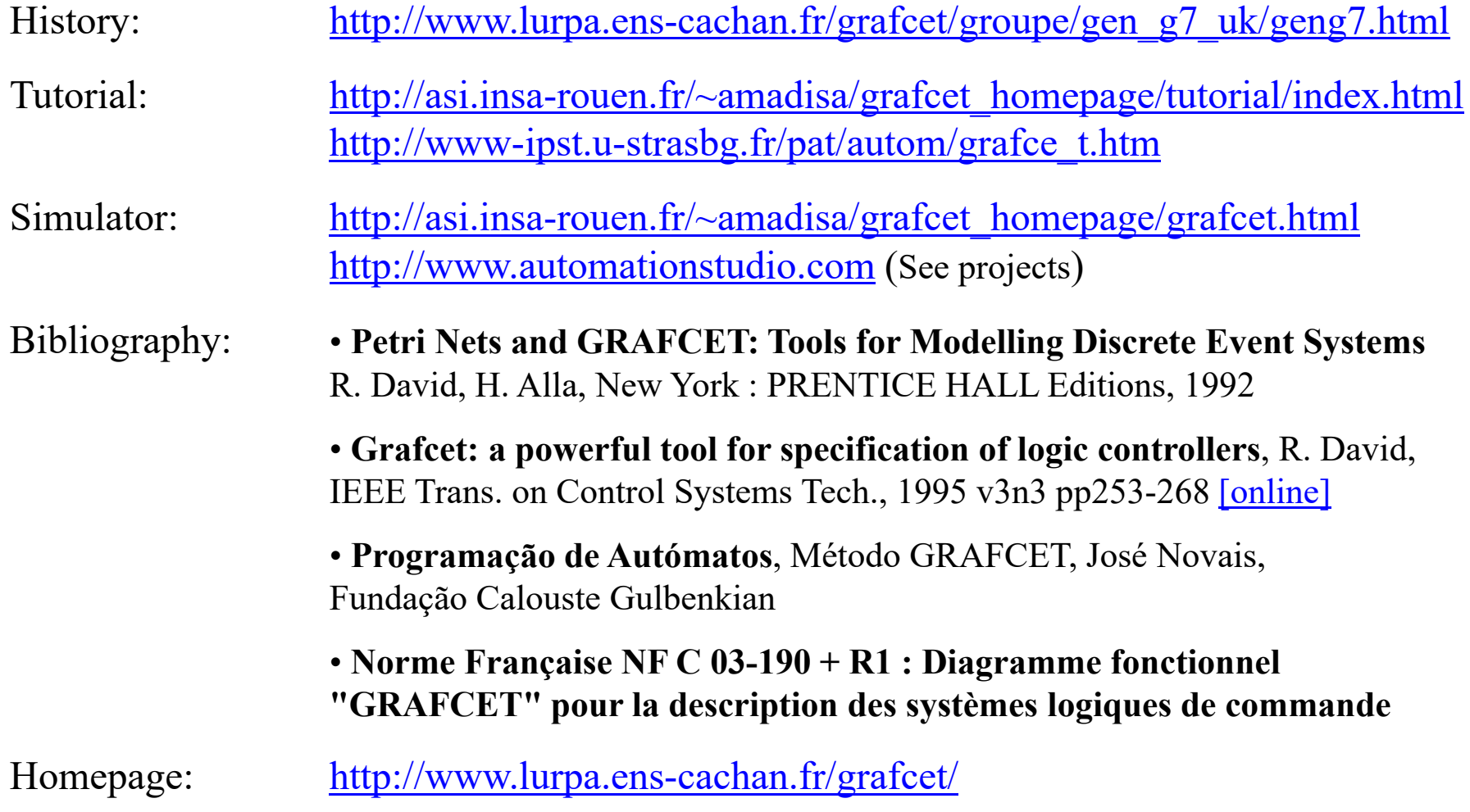

#### **IST / DEEC / API**

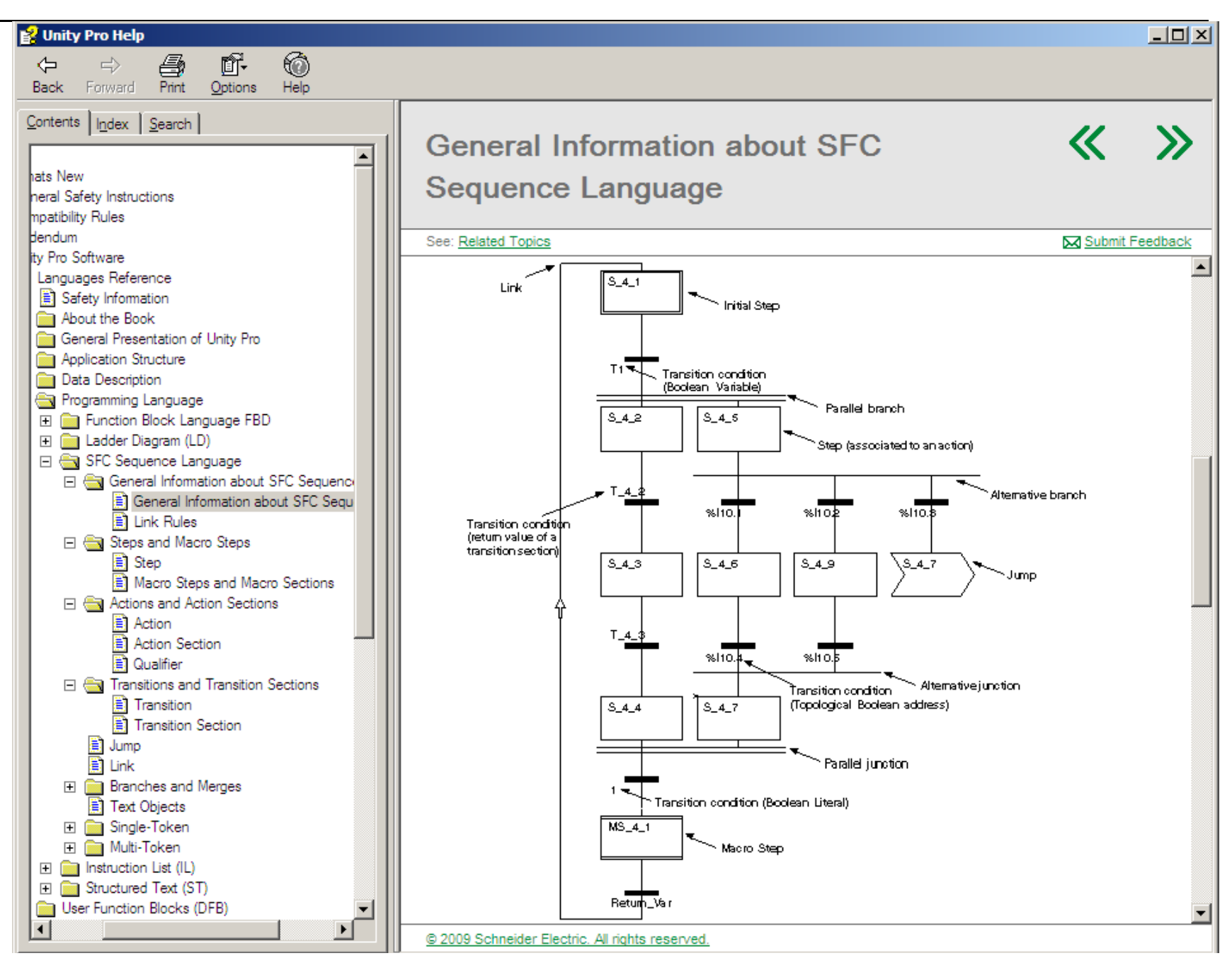

## GRAFCET History

- 1975 Decision of the workgroup "Logical Systems" of AFCET (Association Française de Cybernétique Economique et Technique) on the creation of a committee to study a standard for the representation of logical systems and automation.
- 1977 GRAFCET definition (Graphe Fonctionnel de Commande Etape-Transition).
- 1979 Dissemination in schools and adopted as research area for the implementation of solutions of automation in the industry.
- 1988 GRAFCET becomes an international standard denominated as Sequential Function Chart (SFC), by I.E.C. 60848.

#### **GRAFCET Basic Elements**

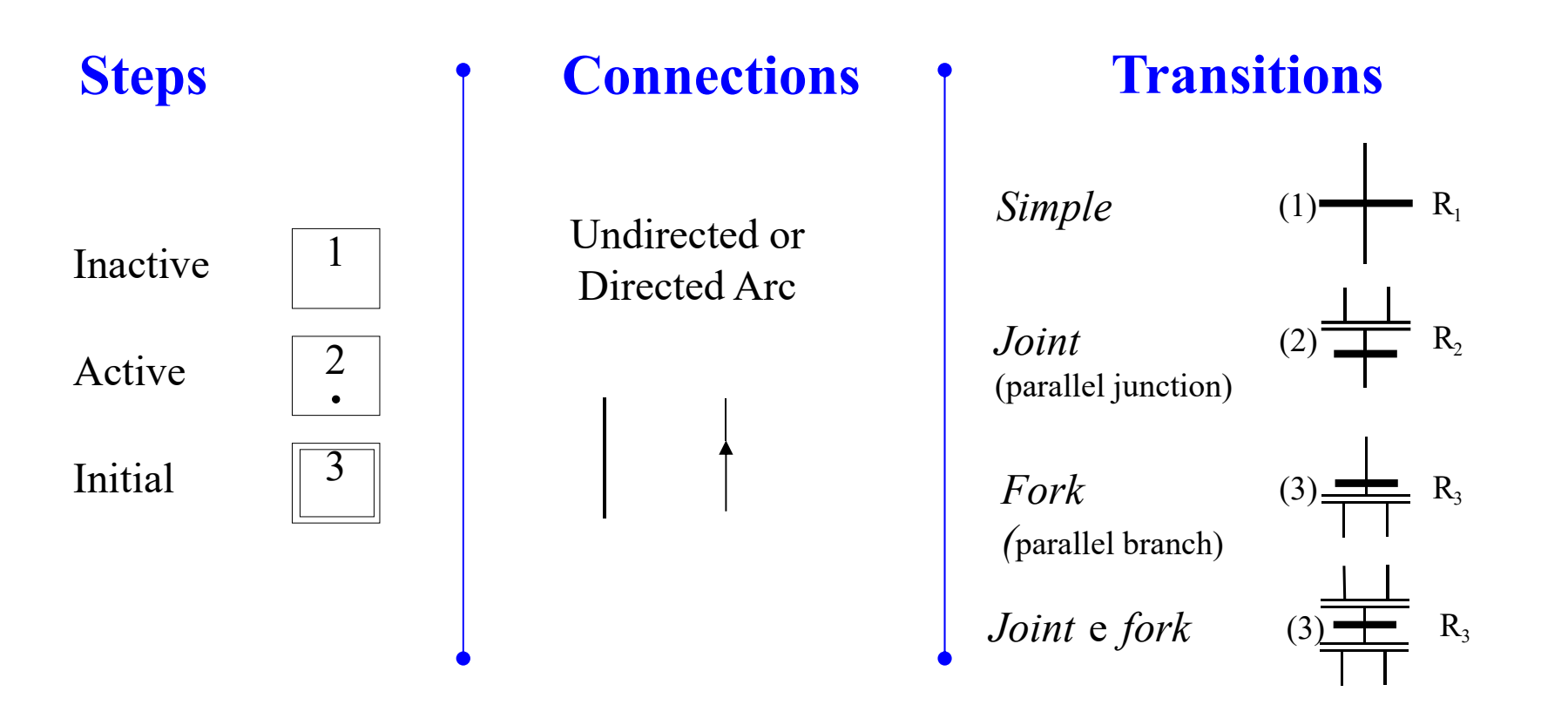

A**ctions** can be associated with **Steps**. Direction of undirected **Arcs** is in context.

A **logical receptivity** function can be associated with each **Transition**.

## GRAFCET **Basic Elements**

## **Oriented connections (arcs)**

In a GRAFCET:

An Arc can connect Steps to Transitions

An Arc can connect Transitions to Steps

Arcs *must be in-between*: A Step can not have Transitions directly as inputs (source); A Step can not have Transitions as direct outputs (drain); Similarly for the Transitions.

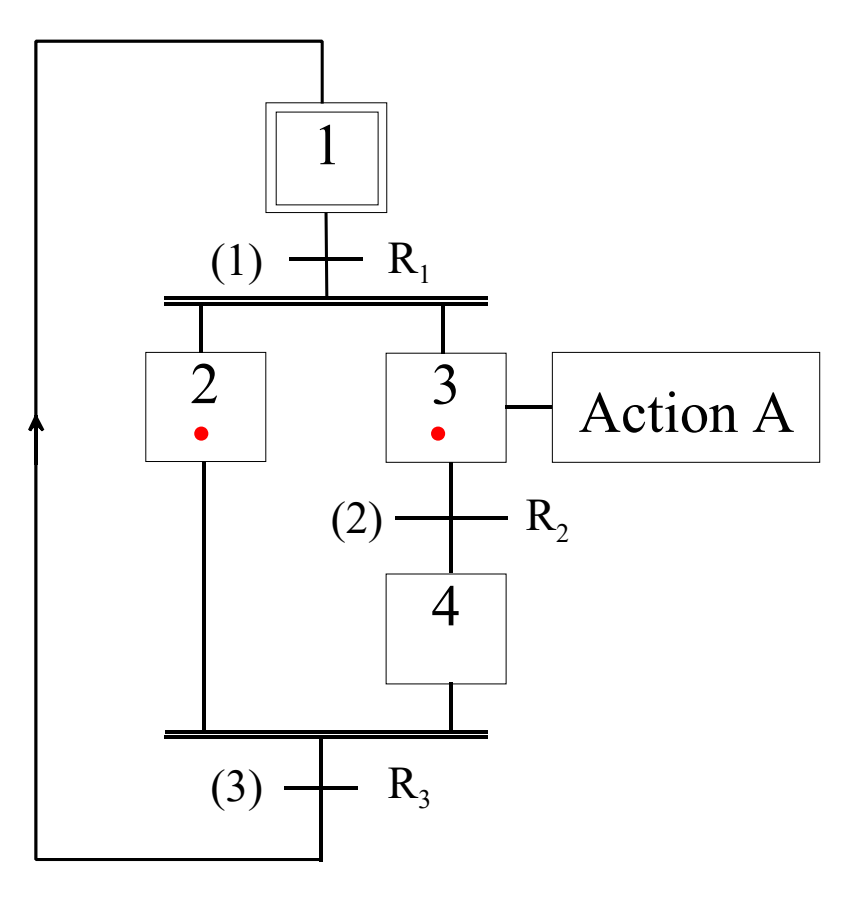

#### **GRAFCET State of a GRAFCET**

## **Definition of State:**

The set of markings of a GRAFCET constitutes its state.

**Question:**

How does the state of a GRAFCET evolve?

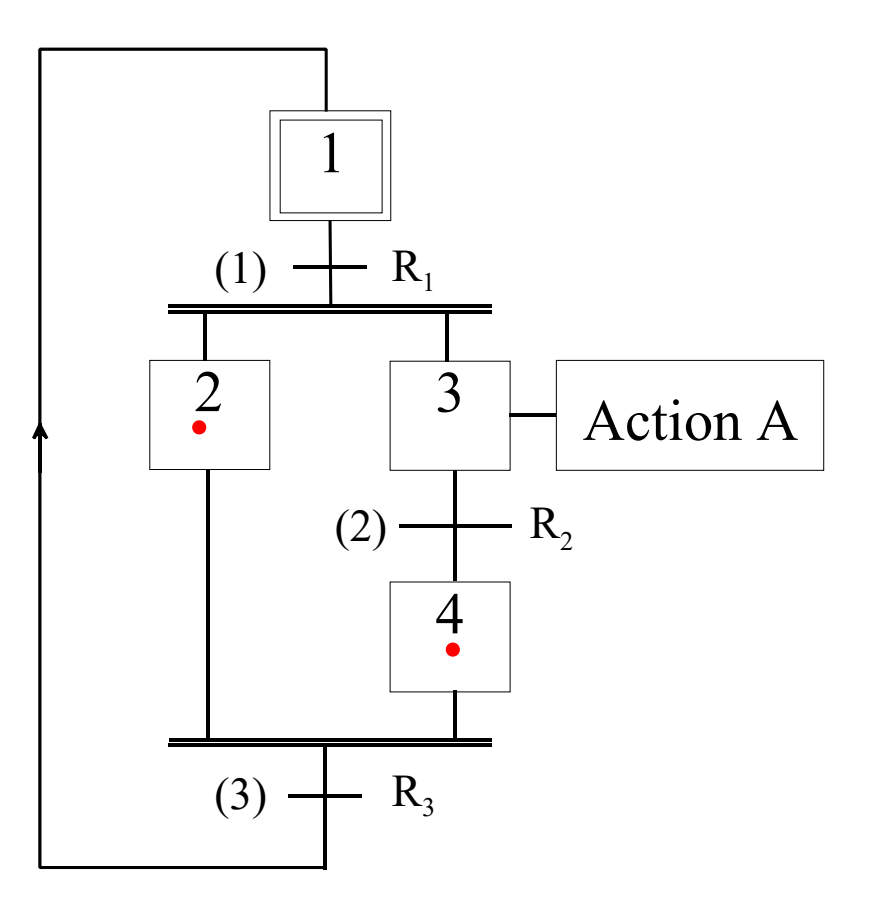

#### **State Evolution: GRAFCET**

#### • **Rule 1: Initial State**

State evolution requires active Steps at the beginning of operation (at least one).

#### • **Rule 2: Transposition of a Transition**

A Transition is active or enabled only if all the Steps at its input are active (if not it is inactive).

A Transition can only be transposed if it is active and is true the associated condition (receptivity function).

#### • **Rule 3: Evolution of active Steps**

The transposition of a Transition leads to the deactivation of all the Steps on its inputs and the activation of all Steps on its outputs.

#### • **Rule 4: Simultaneous transposition of Transitions**

All active Transitions are transposed simultaneously.

#### • **Rule 5: Simultaneous activation and deactivation of a Step**

In this case the activation has priority.

## GRAFCET **State Evolution:**

#### • **Rule 2a:**

All active Transitions are transposed immediately.

#### • **Rule 4:**

Simultaneously active Transitions are transposed simultaneously.

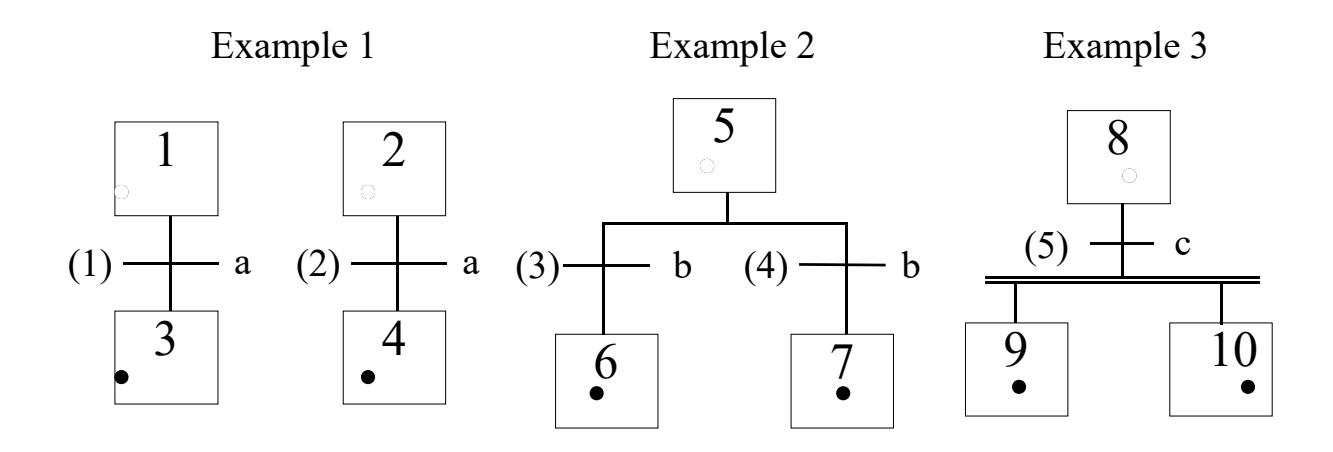

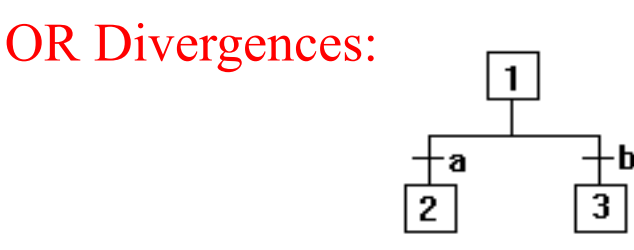

If Step 1 active and **<sup>a</sup>** TRUE then deactivate Step 1 and <u>activate Step 2</u>.

If **a** and **b** TRUE and Step 1 active (PL7) then deactivate Step 1 and activate Steps 2 & 3 (Unity) then deactivate Step 1 and activate Step 2

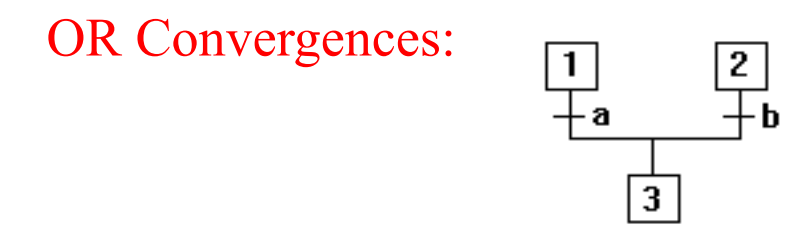

If Step 1 active and **<sup>a</sup>** TRUE then deactivate Step 1 and activate Step 3 (state of Step 2 remains unchanged). The same happens for Step 2 and **b**.

(PL7) If both Steps 1 and 2 are active and **<sup>a</sup>** and **b** are TRUE then Steps 1 and 2 are deactivated and Step 3 is activated.

AND Divergences (fork):

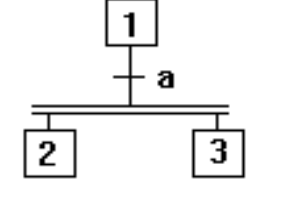

If Step 1 active and **<sup>a</sup>** TRUE then deactivate Step 1 and activate Steps 2 and 3. AND Convergences (join):  $\frac{11}{2}$ 

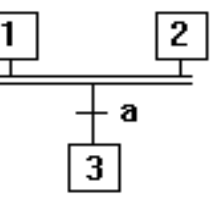

If Steps 1 and 2 active and **<sup>a</sup>** TRUE then deactivate Steps 1 and 2 and activate Step 3.

*Note: to make Unity Pro similar to PL7 the option "allow multiple tokens" has to be enabled.*

#### Example:

#### GRAFCET state evolution

Level activated Action. Actions can also be activated during transitions - see next.

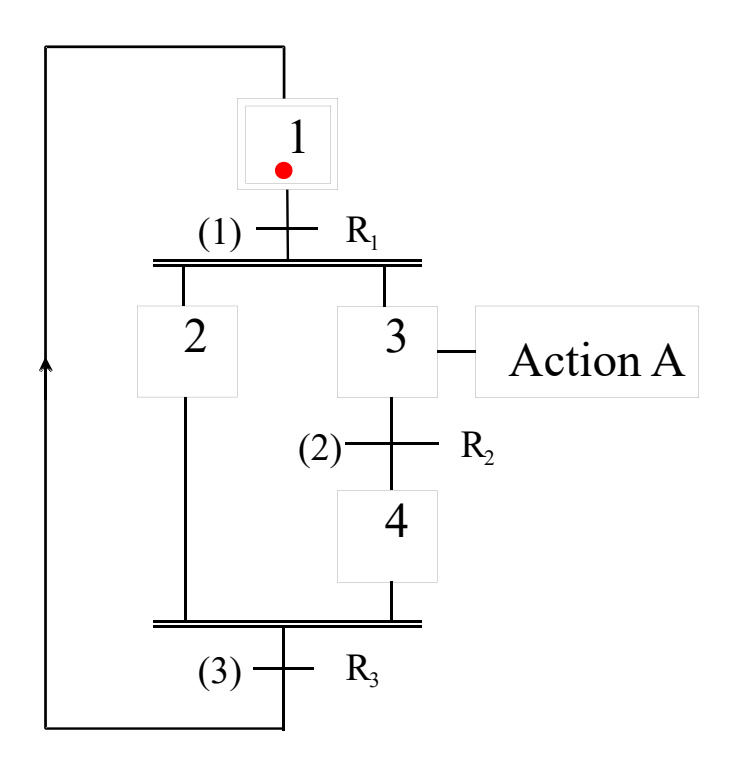

## **Modelling problem:**

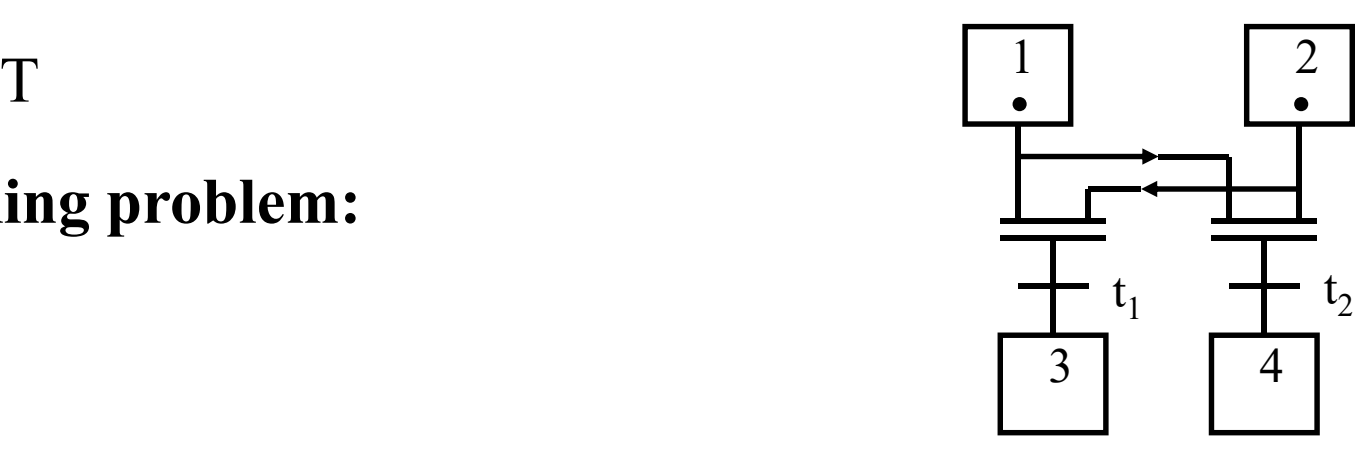

Given 4 Steps (1 to 4) and 2 Transitions (t1 and t2) write a segment of GRAFCET to solve the following problem:

In the case that the Steps 1 and 2 are active:

- if t1 is TRUE, activate Step 3 (and deactivate Steps 1 and 2);
- if t2 is TRUE, activate Step 4 (and deactivate Steps 1 and 2);
- otherwise, the state is maintained.

## **Another modeling problem:**

Given 4 Steps (1 to 4) and 2 Transitions (t1 and t2) write a segment of GRAFCET to solve the following problem:

If Step 1 is active and t1 is TRUE

OR

If Step 2 is active and t2 is TRUE

THEN

Activate Steps 3 and 4.

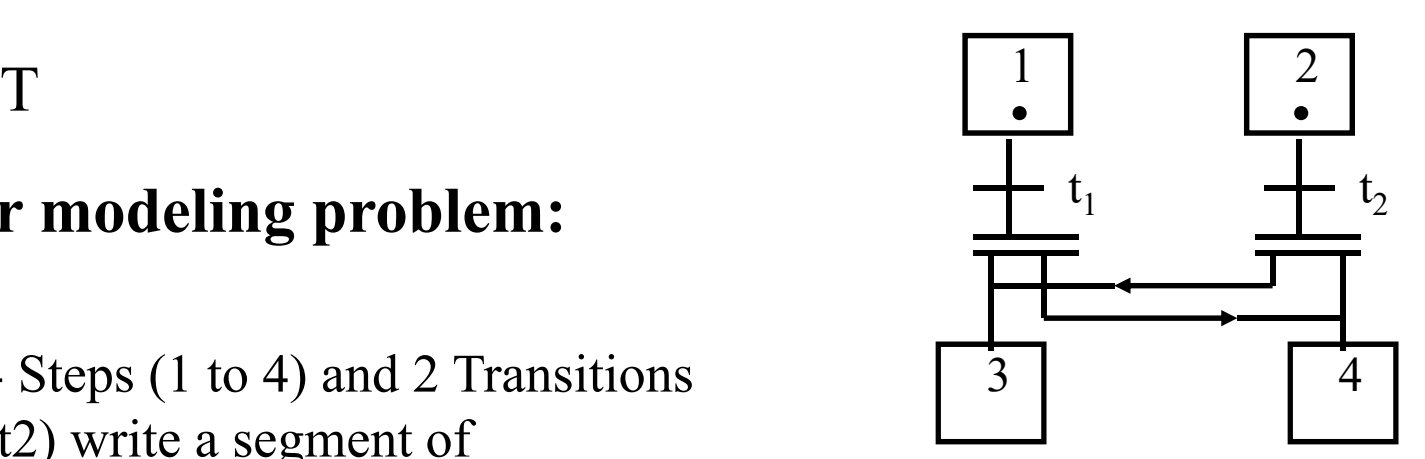

## **GRAFCET state evolution, Conflicts:**

There exist Conflicts when the validation of a Transition depends on the same Step or when more than one receptivity functions can become true simultaneously.

Solutions:

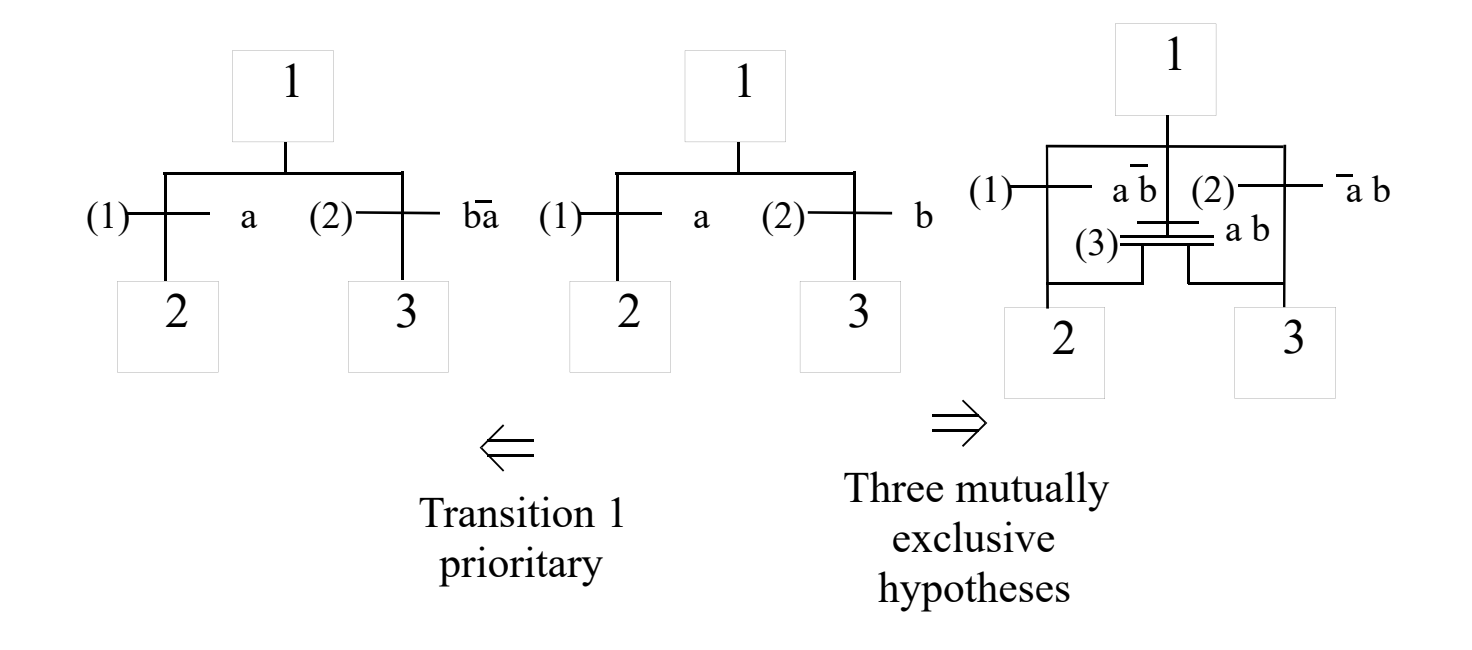

### Example 1: modeling a control/automation system

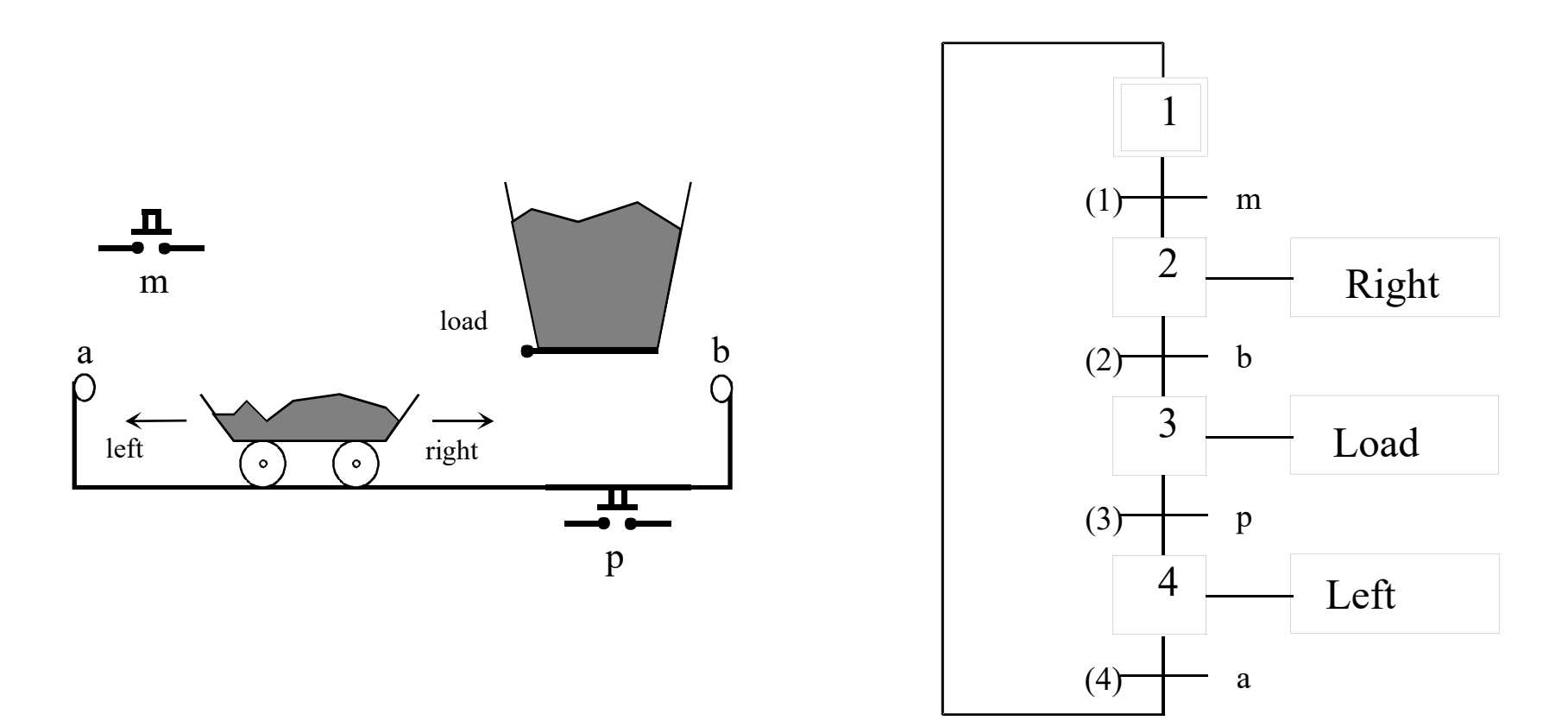

#### Example 2: modeling a automated transport workcell

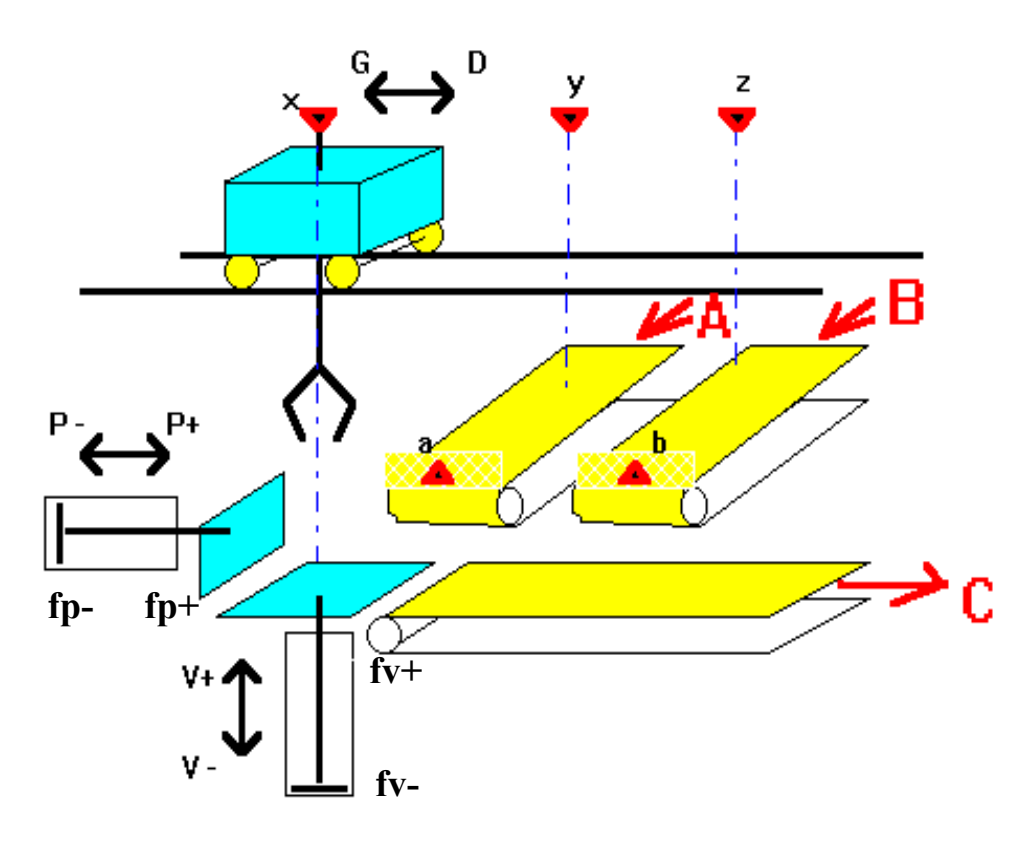

\* Conveyor **A** brings parts (sensor **<sup>a</sup>** detects part ready to lift)

\* Conveyor **B** brings parts (sensor **b** detects part ready to lift)

• Hanging crane, commanded with **D (droit)** <sup>e</sup>**G (gauche)**, uses sensors **x, y** <sup>e</sup>**<sup>z</sup>** to detect crane over the base, over A, or over B, respectively.

• Clamp of the crane grabs and releases parts with commands **PP** and **DP**. Limit switches **fpp** and **fdp** indicate grabbed and released part. A holding platform has two extreme positions, top and bottom, detected by switches **fv+** and **fv-**. Part release can only be done having the holding platform up.

\* Effector pushes parts with commands **P+** <sup>e</sup>**P-.** Limit switches **fp+** and **fp-** indicate max and min pushing positions.

\* The output conveyor is always ON.

\* Conveyors **A** <sup>e</sup>**B** are commanded by other automata, independent of this workcell.

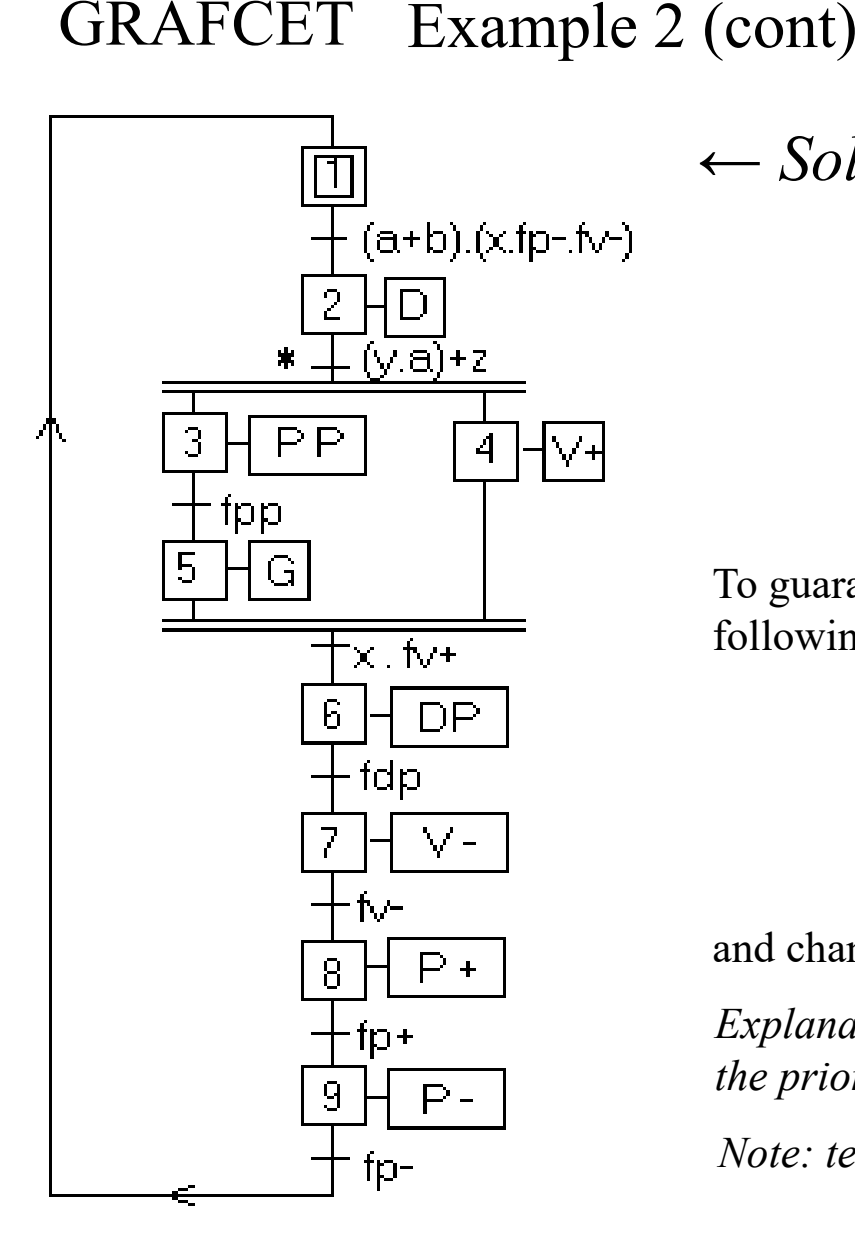

*← Solution*

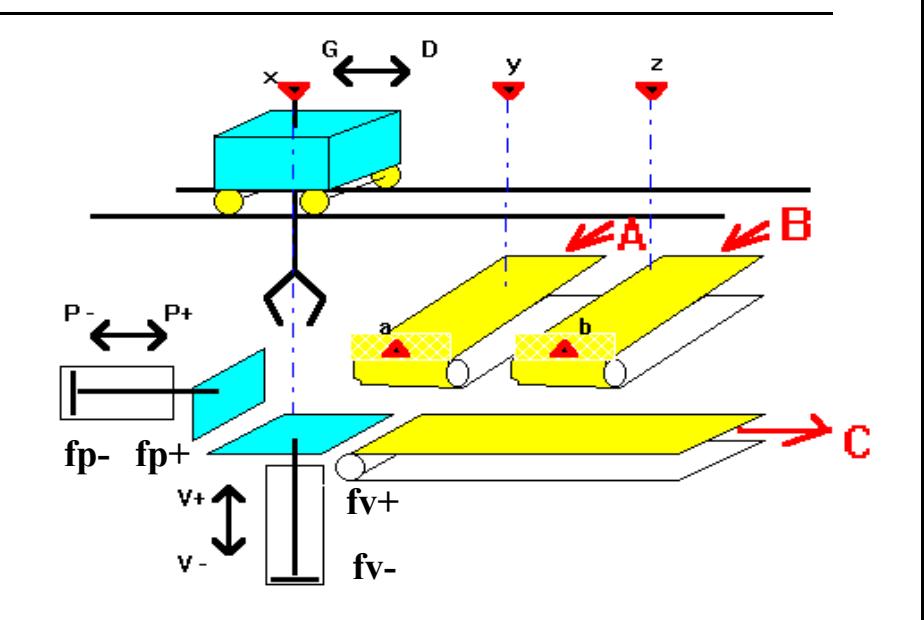

To guarantee alternating A and B, modify the program, adding the following GRAFCET:

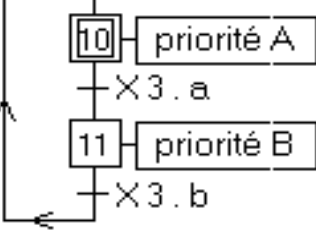

 $y.a. (b+1)(0) + z$ and changing the receptivity function \* to:

*Explanation: grab part in y, if there exists part in a and if b has not the priority; if b is true and has priority, then grab part in <sup>z</sup>.*

*Note: terminology X10 of PL7 changes to S\_1\_10 in Unity Pro*

# *Improved solution:* GRAFCET Example 2 (cont)

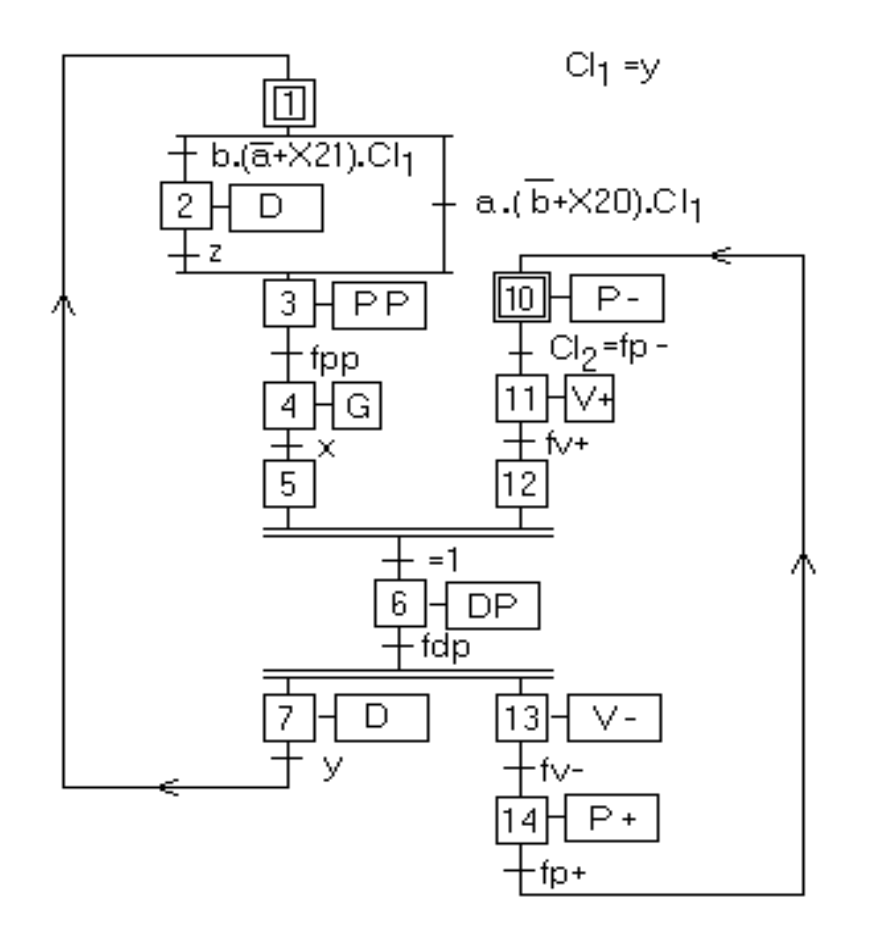

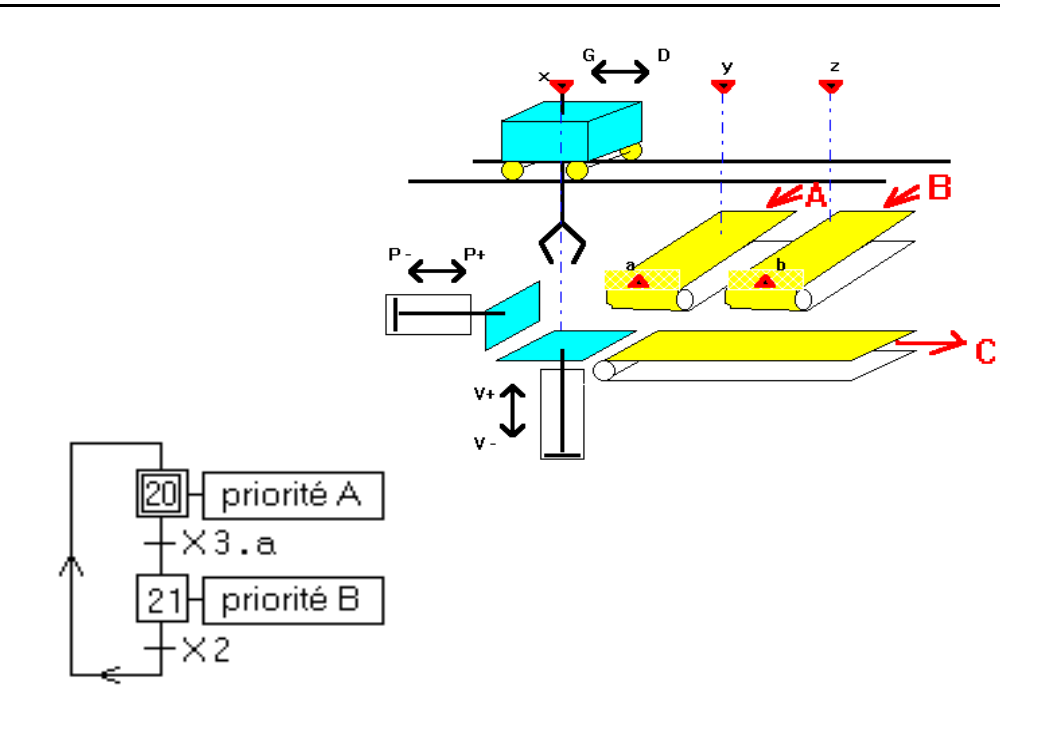

- a) After processing one part (P+) prepare immediately to receive the next one: **fv+**.
- b) Move crane (D) to an optimal waiting location (i.e. location that reduces delays): **y**.

Example 3: modeling and automation of a distribution system

Objective: fill 1&2, empty 1&2 refill only after both empty

Sensors:  $m = ON/OFF$  $\mathbf{b}_1, \mathbf{h}_1, \mathbf{b}_2, \mathbf{h}_2 = \text{level}$ 

Actuators:  $V_1, V_2, W_1 W_2 =$  admit/exhaust

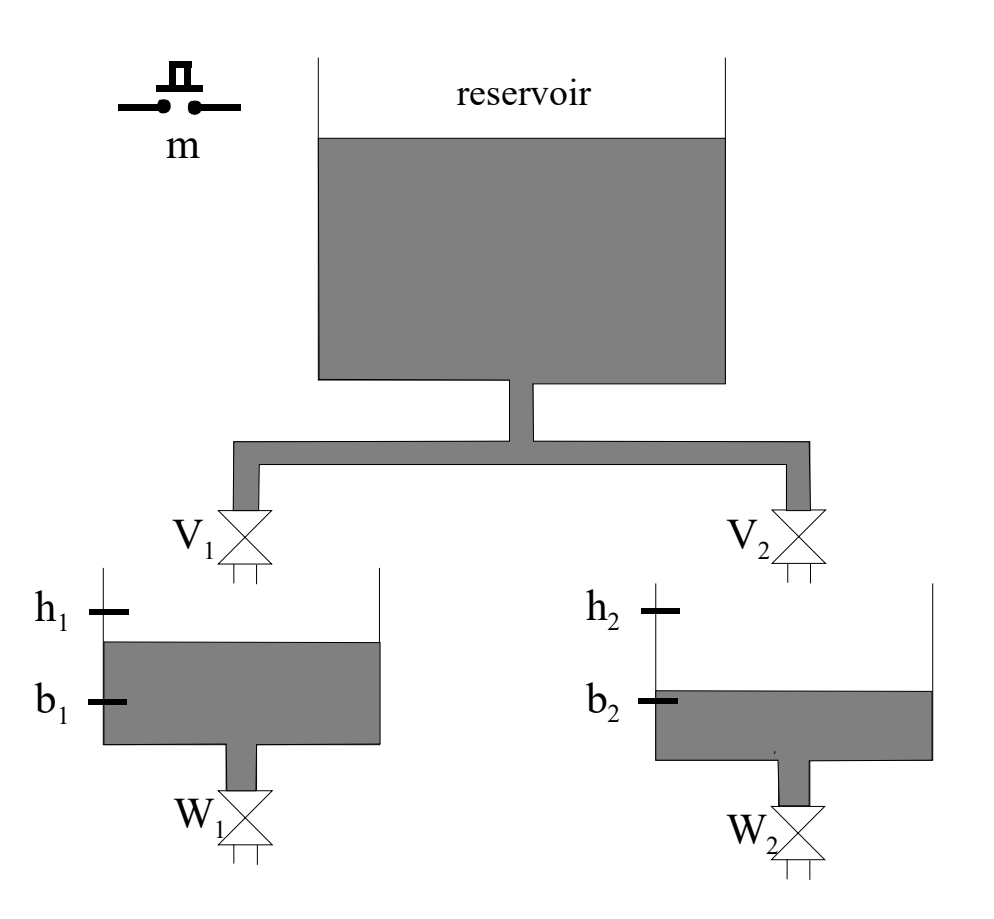

Example 3: modeling and automation of a distribution system

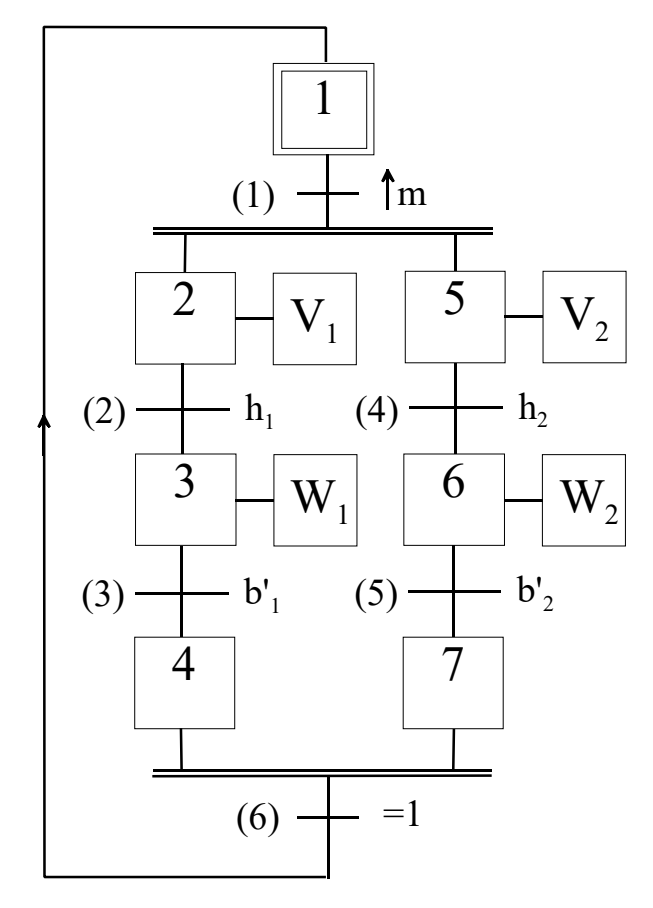

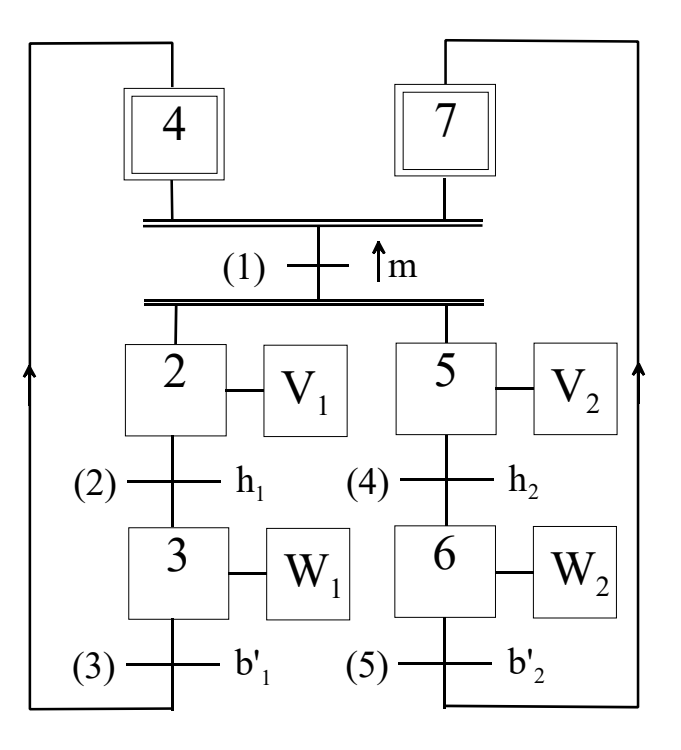

Example 3: modeling and automation of a distribution system

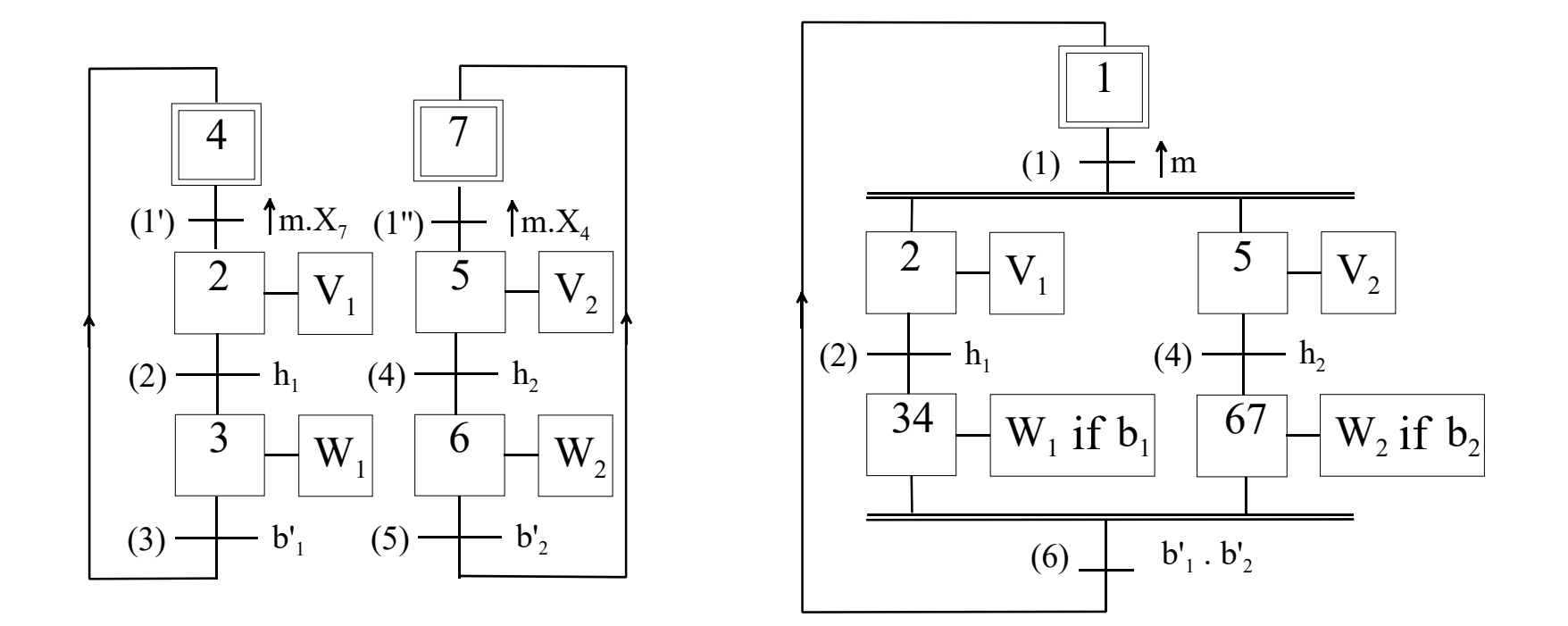

*Note logic including rising edges.*

#### **GRAFCET Transitions can be conditions, events and conditions mixed with events**

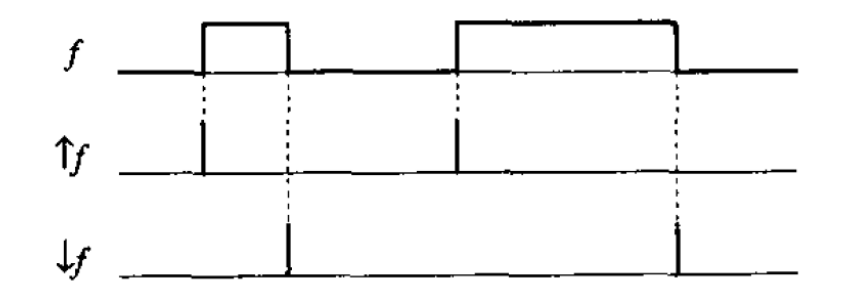

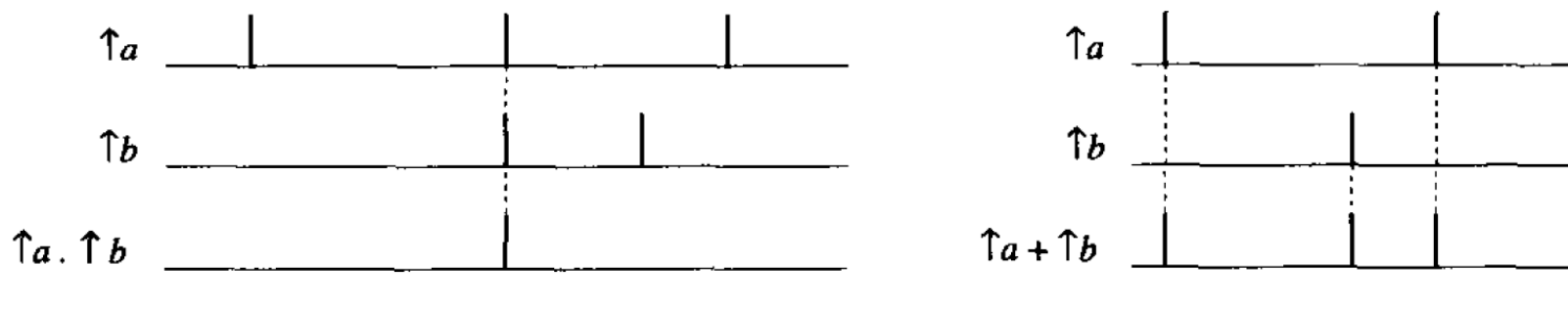

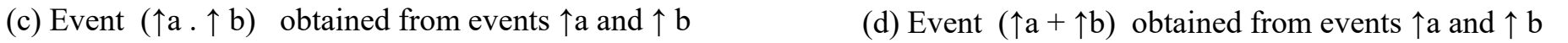

**Grafcet: a powerful tool for specification of logic controllers**, R. David, IEEE Trans. on Control Systems Tech., 1995 v3n3 pp253-268

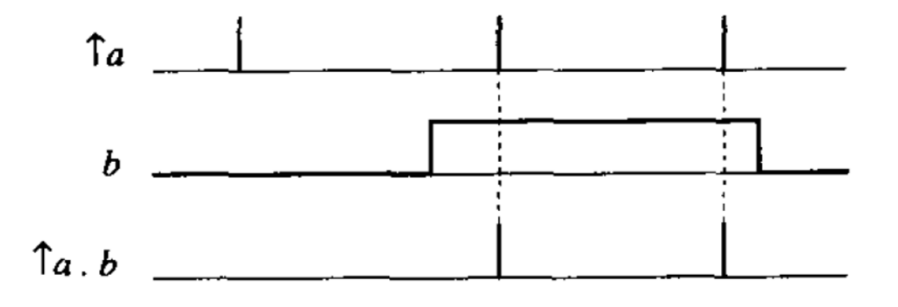

(a) Events ↑f and ↓f obtained from a condition f (b) Event ↑a.b obtained from event ↑a and condition b

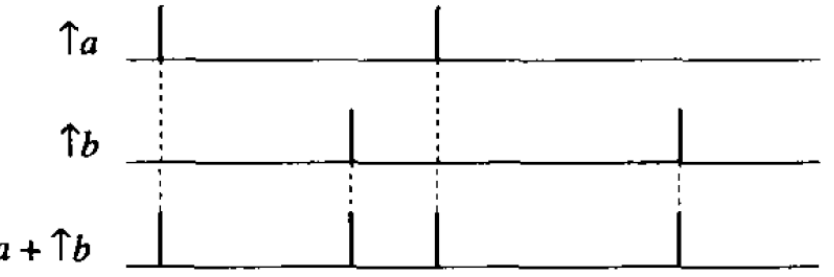

#### **GRAFCET Transitions can be conditions, events and conditions mixed with events**

Properties of events (edge triggers) mixed with conditions (Boolean variables):

 $\uparrow$ a =  $\downarrow$ a'  $\uparrow a$ .  $a = \uparrow a$ ,  $\uparrow a$ .  $a' = 0$ ,  $\downarrow a$ .  $a' = \downarrow a$ ,  $\downarrow a$ .  $a = 0$  $\uparrow a \cdot \uparrow a = \uparrow a$ ,  $\uparrow a \cdot \uparrow a' = 0$  $\uparrow$  (a . b) =  $\uparrow$  a . b +  $\uparrow$  b . a,  $\uparrow$  (a + b) =  $\uparrow$  a . b' +  $\uparrow$  b . a'  $\uparrow$  (a . b)  $.\uparrow$  (a . c) =  $\uparrow$  (a . b . c)

In general, if events a and b are independent

 $\uparrow a$ .  $\uparrow b = 0$ 

#### **Other auxiliary mechanisms** GRAFCET

#### **Macro-steps**

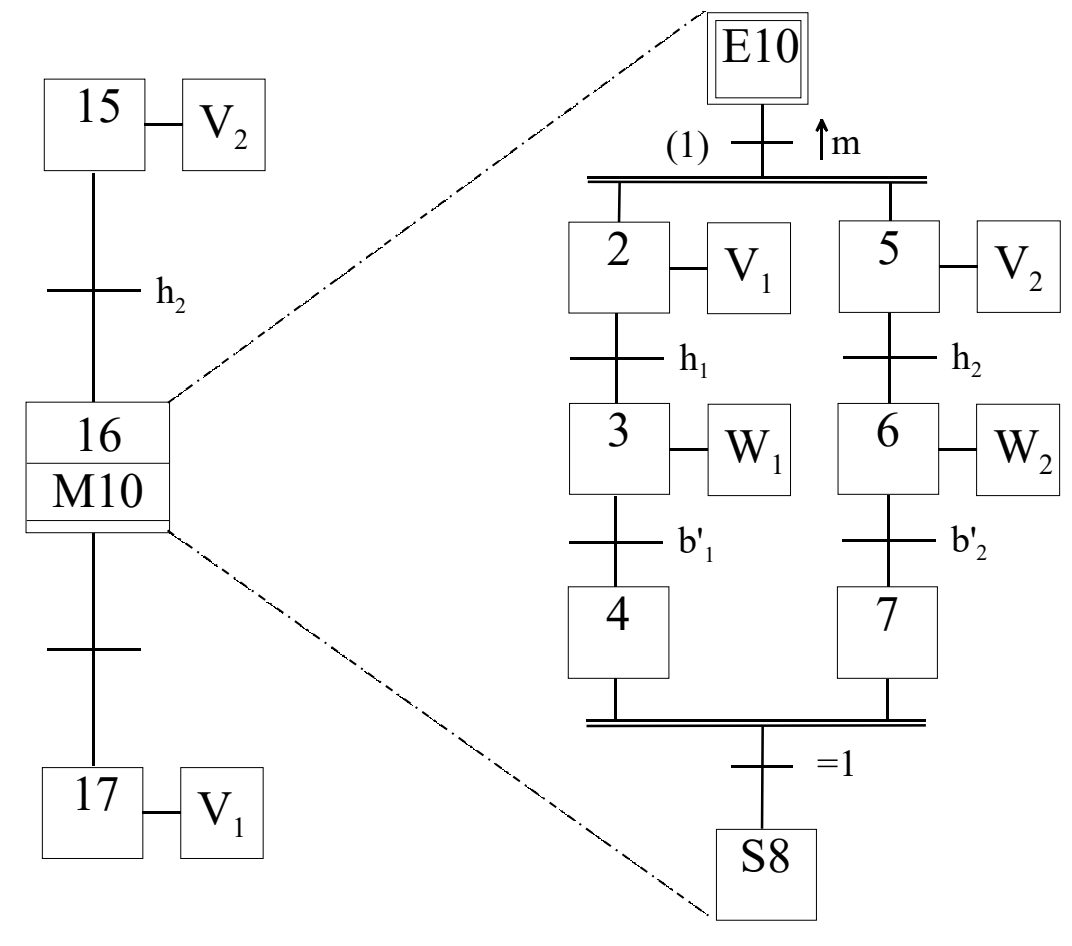

#### **GRAFCET Other auxiliary mechanisms**

## **In PL7 one Step may contain various Macro Actions:**

- **Force actions**
- **Enable actions**
- **Mask actions**

*Unity Pro has even more options.*

#### **Implementation in DOLOG80** GRAFCET

#### **The activity of each Step is stored in an auxiliary memory.**

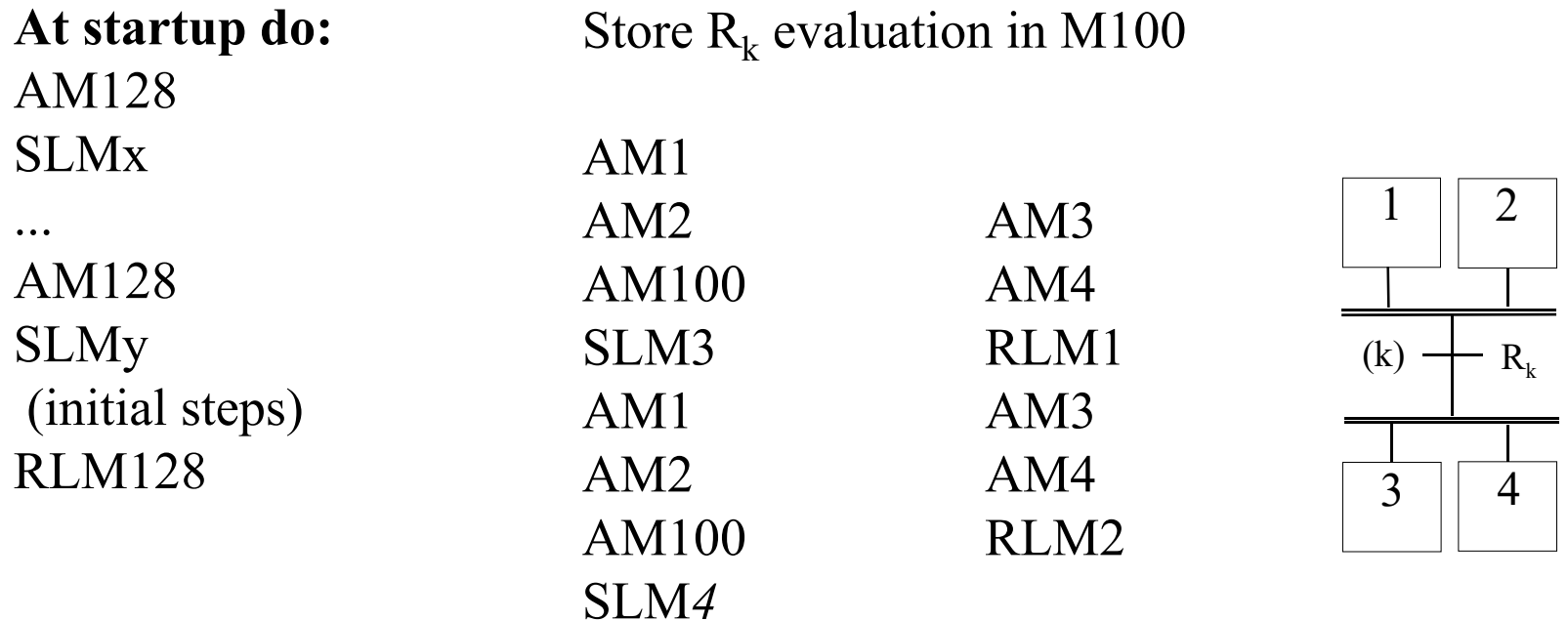

*Comment: implementing GRAFCET does not require a high level language!*

#### **Implementation in the TSX3722/TSX57** GRAFCET

Steps

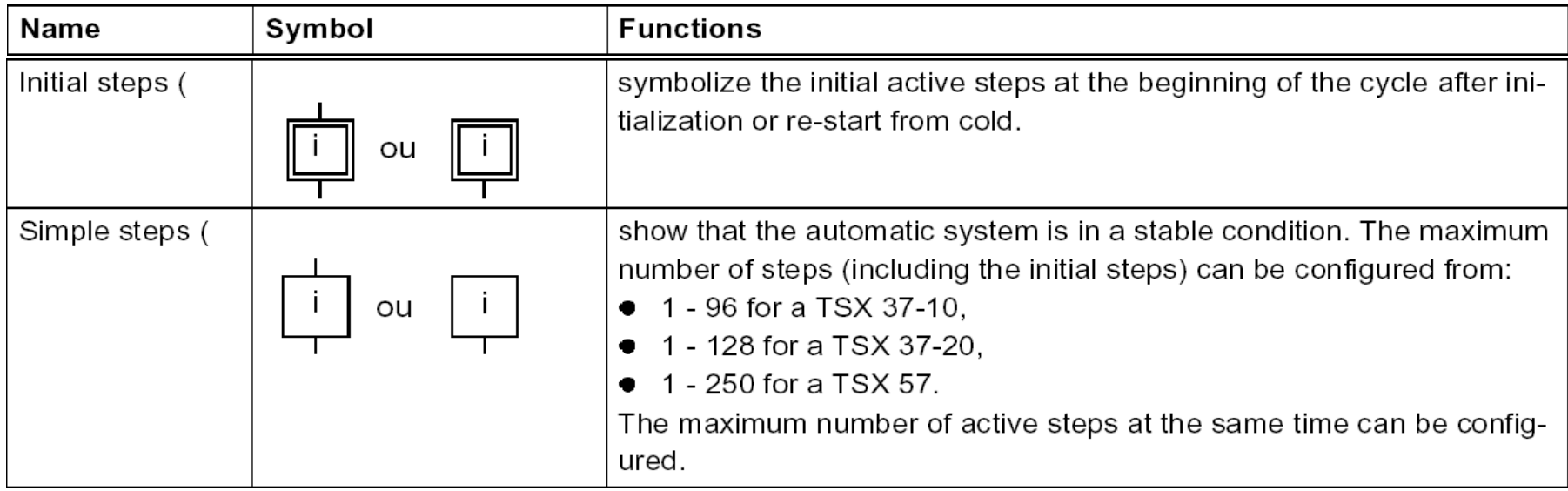

#### GRAFCET **Implementation in the TSX3722/TSX57**

#### Macro-steps

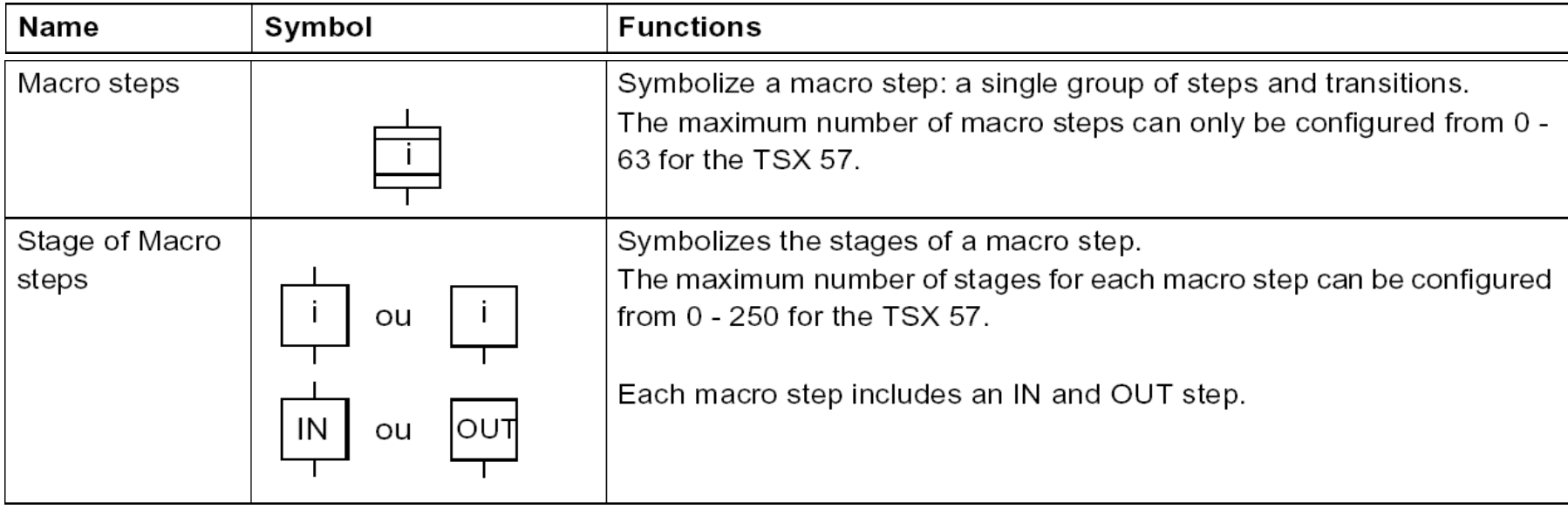

#### GRAFCET **Implementation in the TSX3722/TSX57**

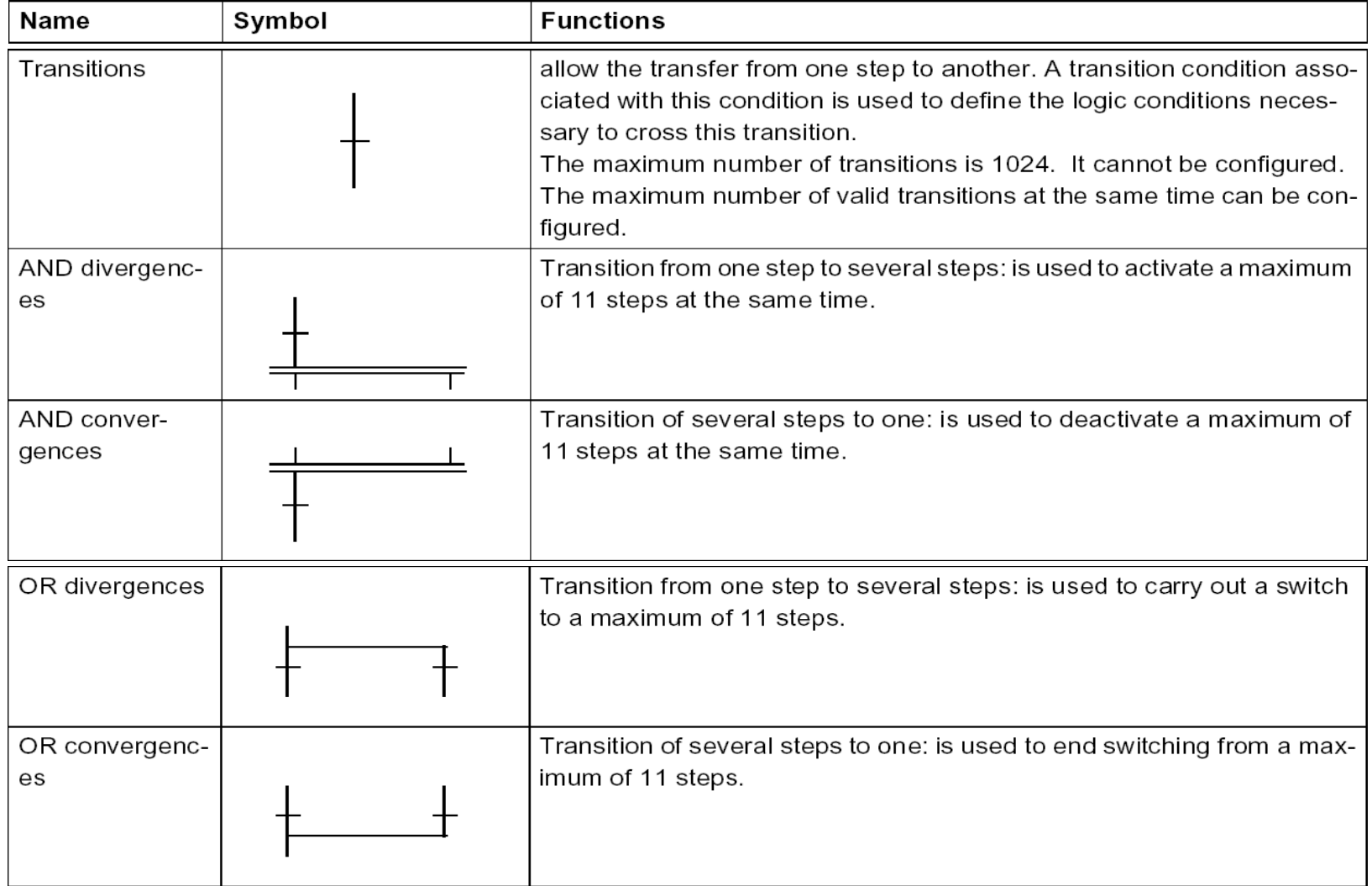

#### GRAFCET **Implementation in the TSX3722/TSX57**

#### Arcs/Connectors

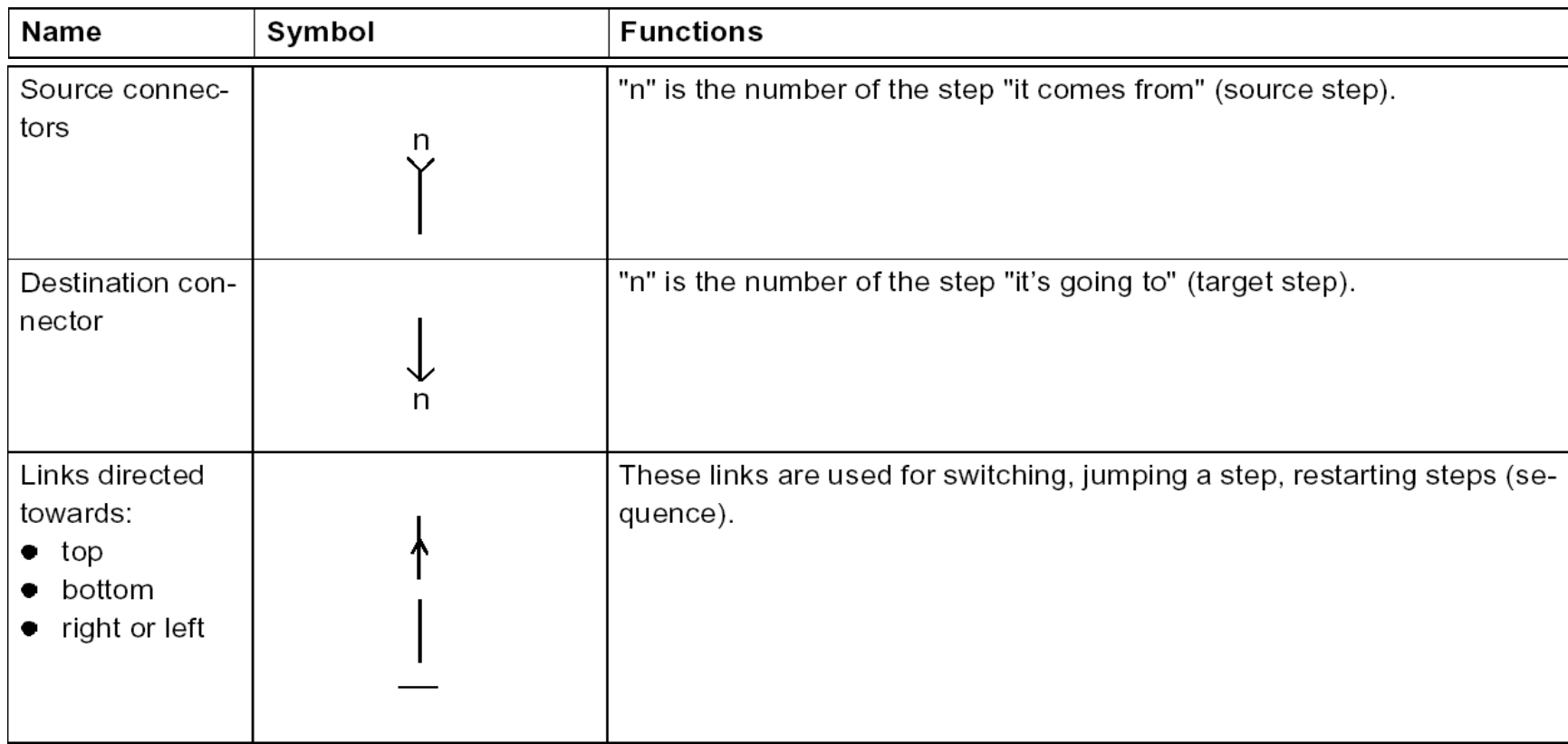

#### Information associated with Steps in the GRAFCET:

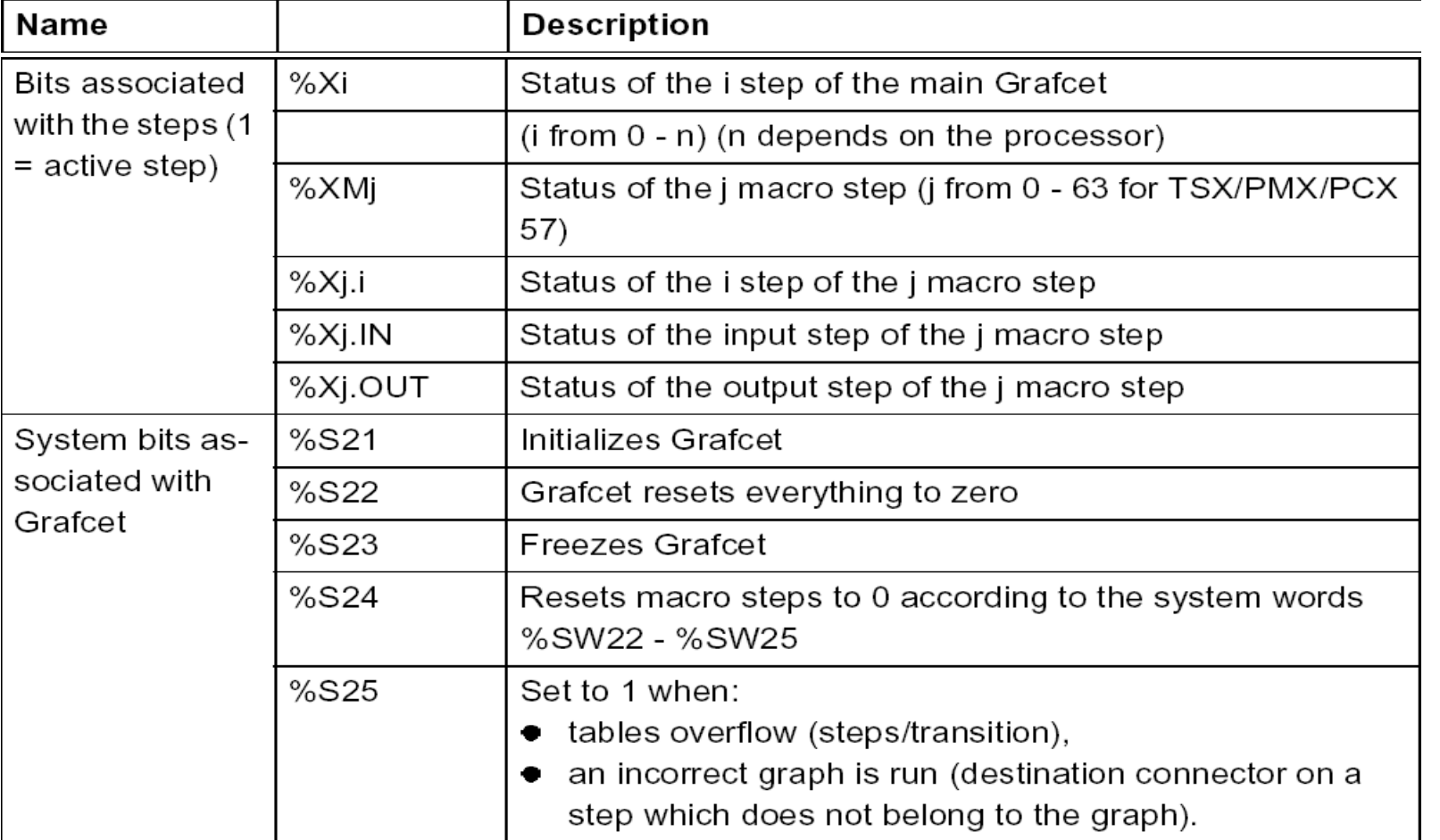

PL7 (changed in Unity)

#### Information associated with Steps in the GRAFCET (bis):

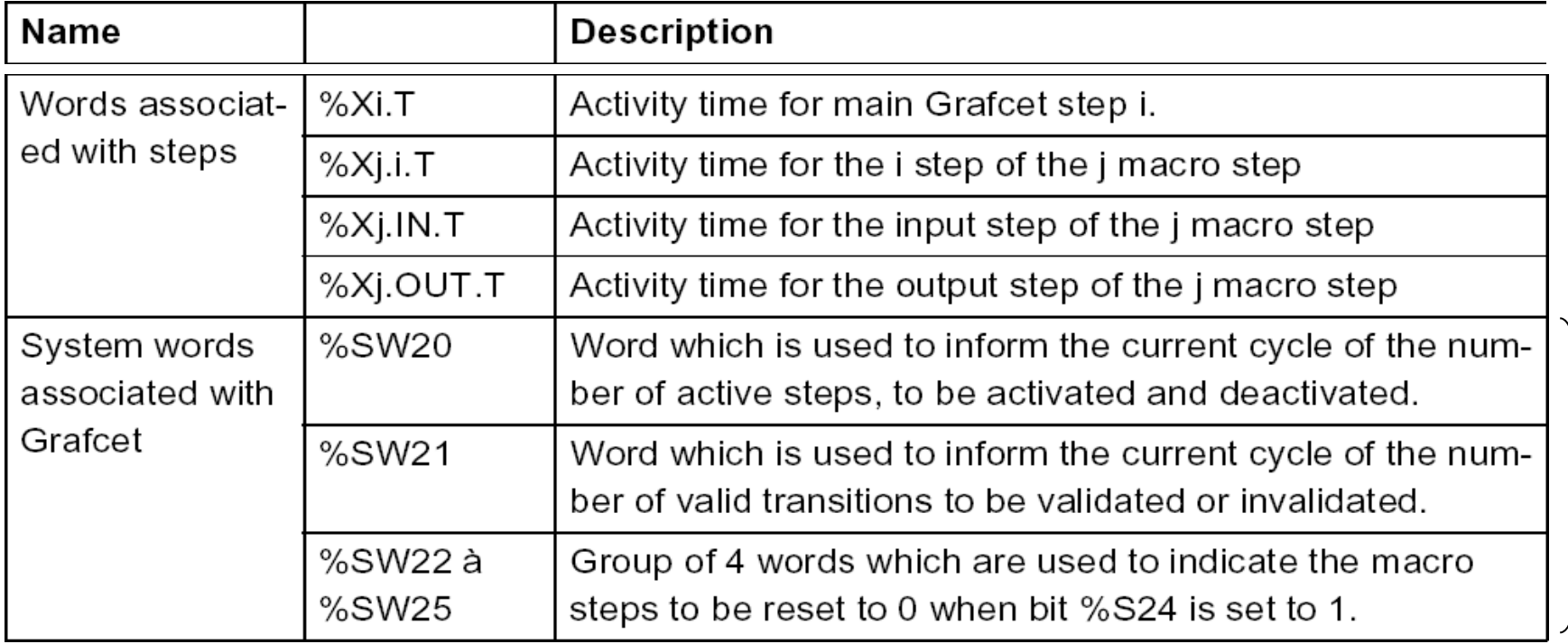

PL7 (changed in Unity)

And where to find information related with Transitions?

Does not make sense state or activity nor timings (only number of occurrences).

#### **General structure:**

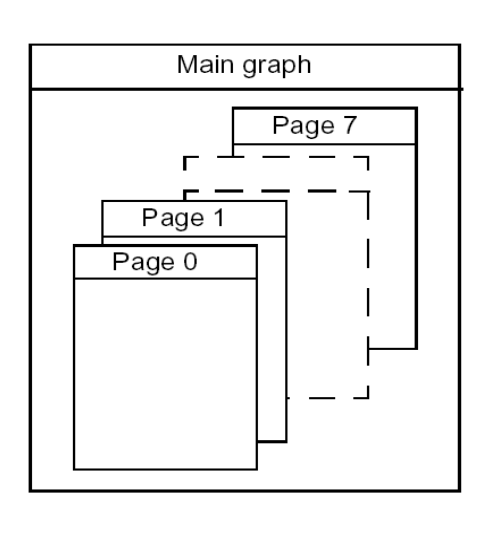

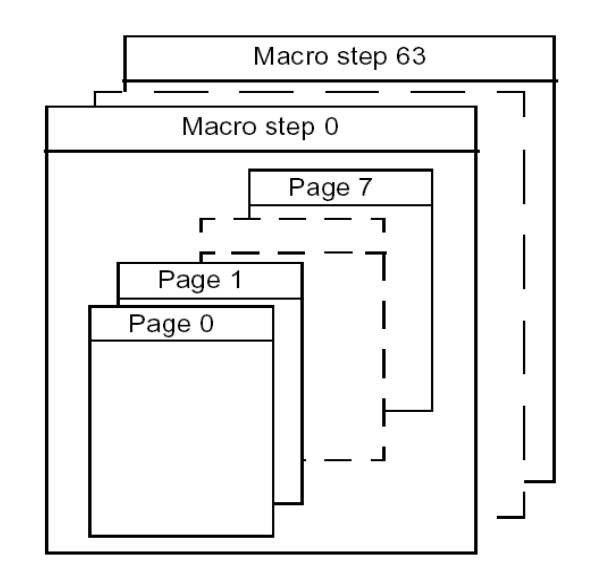

#### Characteristics:

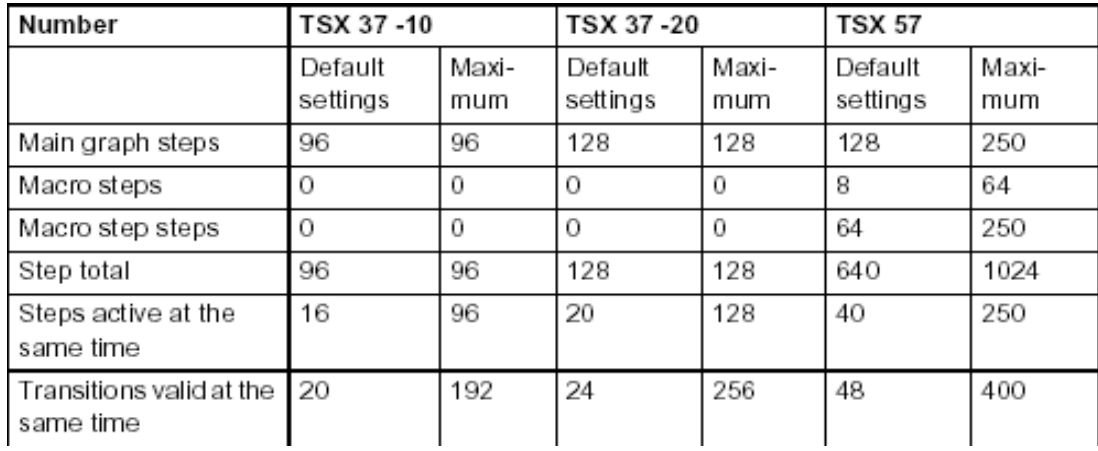

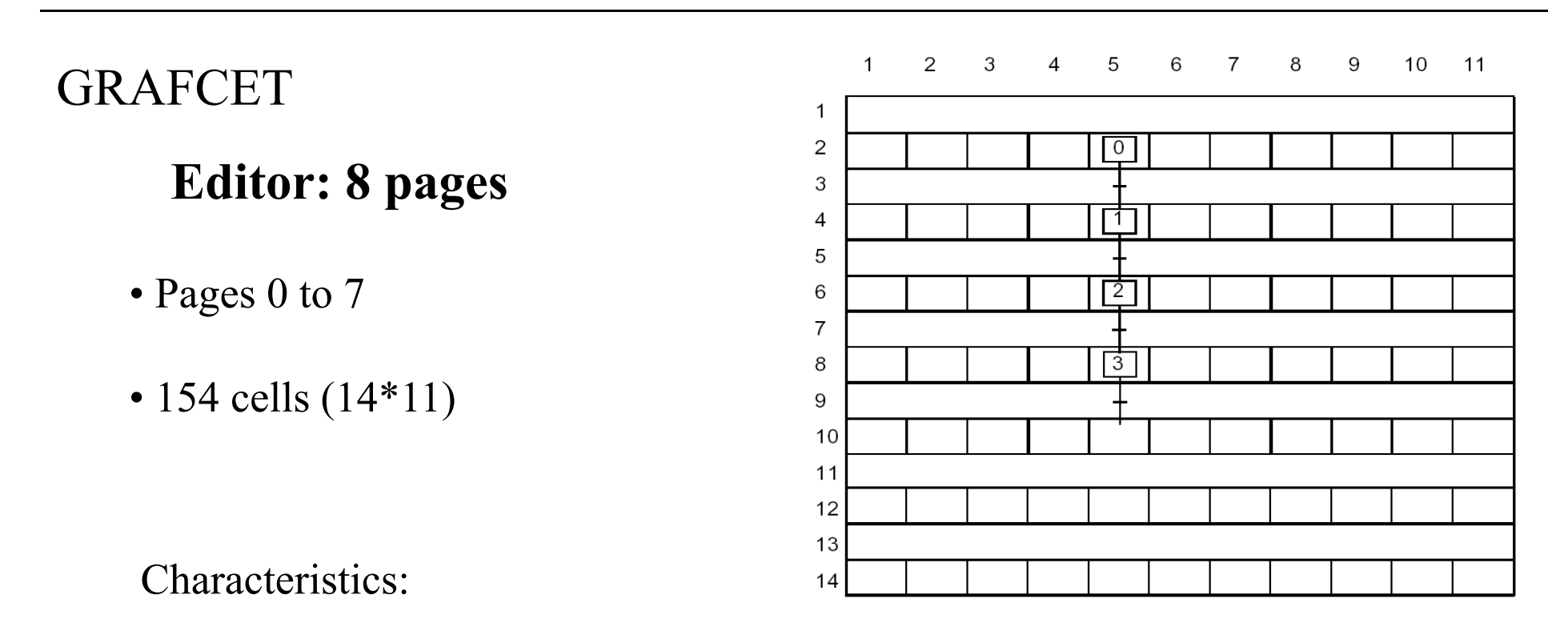

- The first line is used to enter the source connectors.
- The last line is used to enter the destination connectors.
- The even lines (from 2 12) are step lines (for destination connector steps),
- The odd lines (from 3 13) are transition lines (for transitions and source connec- $\bullet$ tors).
- $\bullet$  Each step is located by a different number (0 127) in any order.
- Different graphs can be displayed on one page.

## **OR divergences**

**(OR convergences)**

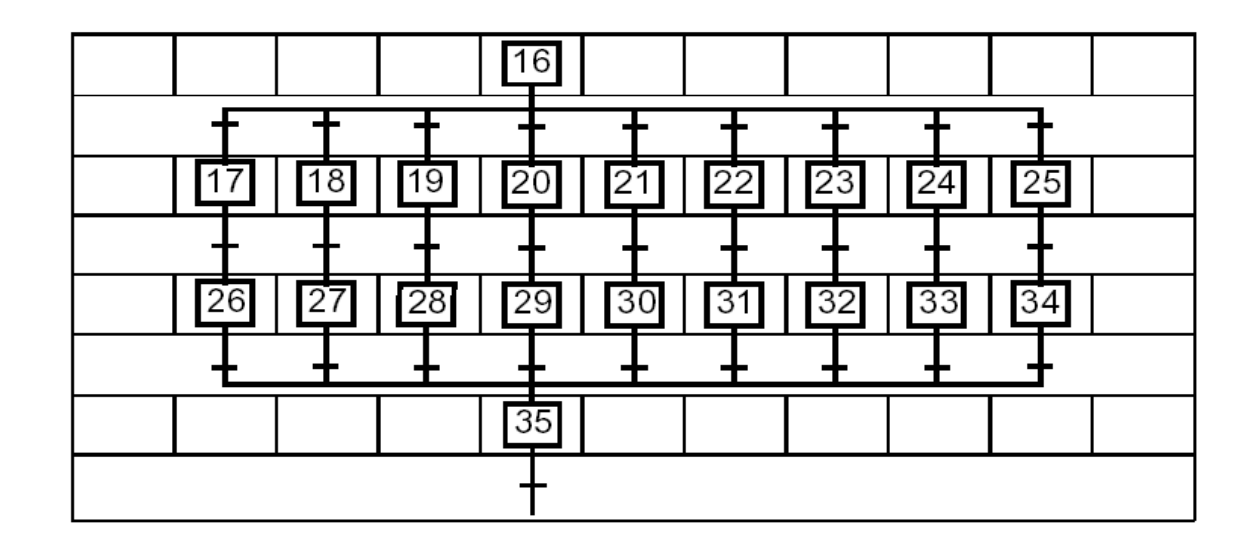

#### Characteristics:

- The number of transitions upstream of a switching end (OR convergence) or downstream of a switching (OR divergence) must not exceed 11.
- $\bullet$  Switching can be to the left or to the right.
- Switching must general finish with switching end.
- To avoid crossing several transitions at the same time, the associated transition  $\bullet$ conditions must be exclusive.

## **AND divergences**

**(AND Convergences)**

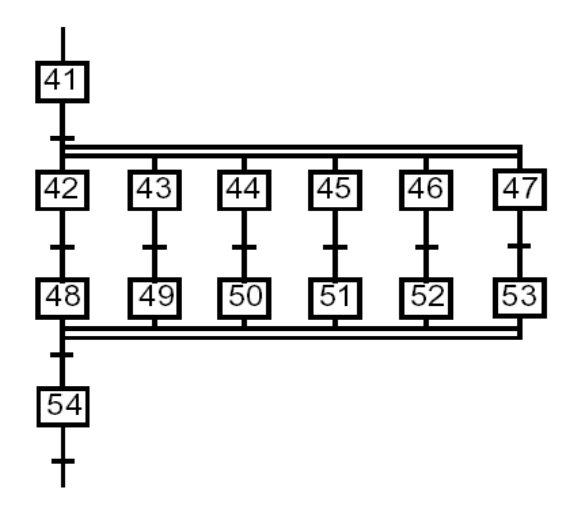

#### Characteristics:

- The number of steps downstream from a simultaneous activation (AND divergence) or upstream from a simultaneous deactivation (AND convergence) must not exceed 11.
- Simultaneous activation of steps must usually end with a simultaneous deactivation of steps.
- Simultaneous activation is always shown from left to right.
- Simultaneous deactivation is always shown from right to left.

#### **Arcs/Connectors**

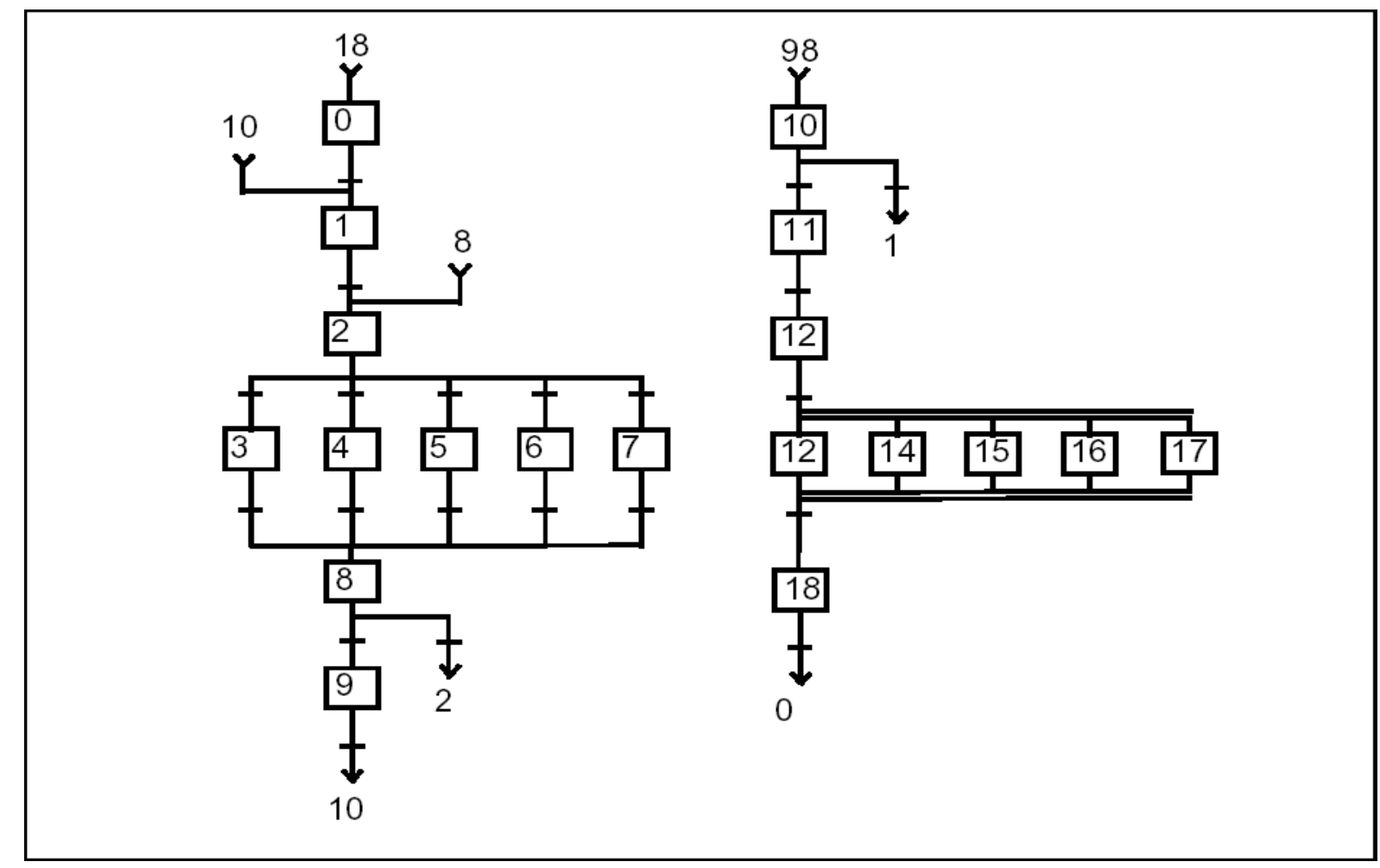

## **Rules for divergences and convergences:**

#### OR

#### AND

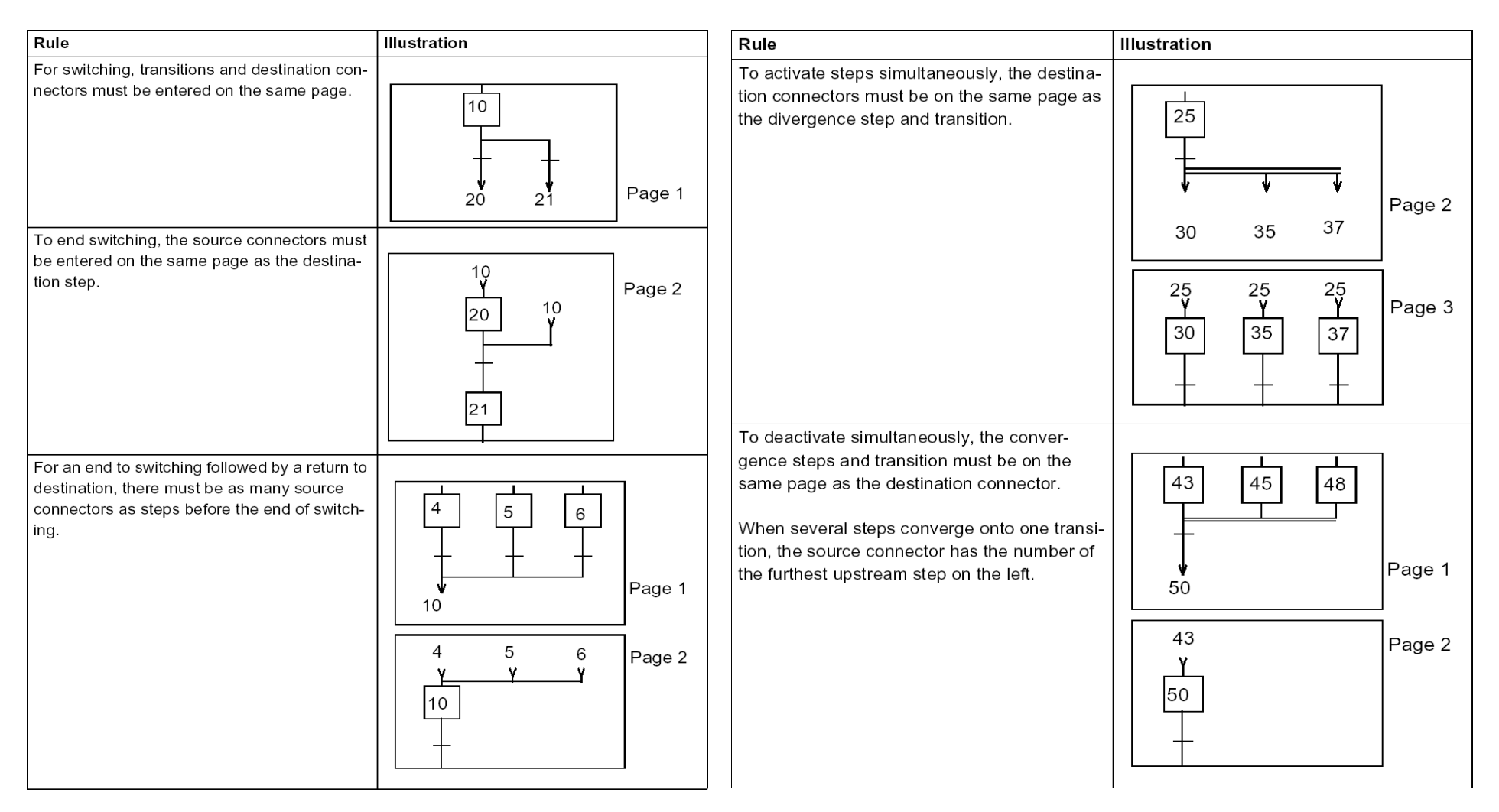

### **Programming Actions**

The PL7 software allows three types of action:

- actions for activation : actions carried out once when the step with which they are associated passes from the inactive to the active state.
- actions for deactivation : actions carried out once when the step with which they are associated passes from the active to the inactive state.
- continuous actions : these actions are carried out for as long as the step with which they are associated is active.

Note: One action can include several programming elements (sequences or contact networks).

These actions are located in the following manner:

MAST - <Grafcet section name> - CHART (or MACROK)- PAGE n %Xi x with  $x = P1$  for Activation,  $x = N1$  Continuous,  $x = P0$  Deactivation  $n = Page number$ i = Step number

**Example:** MAST - Paint - CHART - PAGE 0 %X1 P1 Action for activating step 1 of page 0 of the Paint section

## **Programming Actions**

Example of execution of Actions

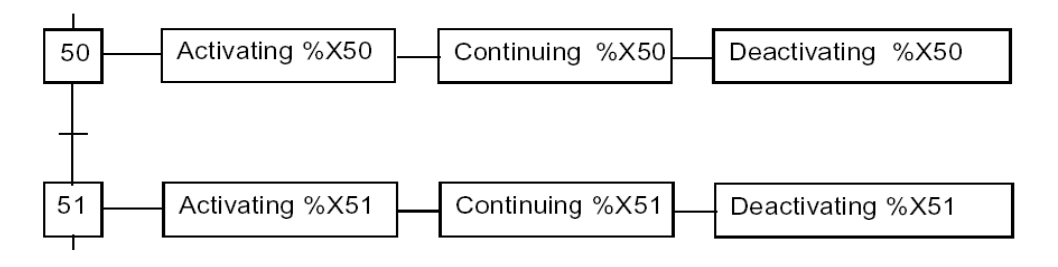

Example of Activation/deactivation Example of continuous Action

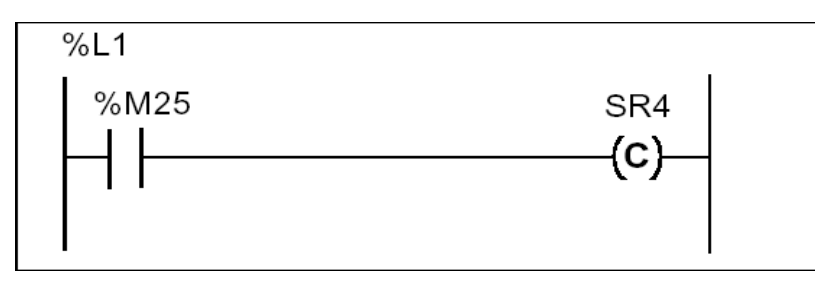

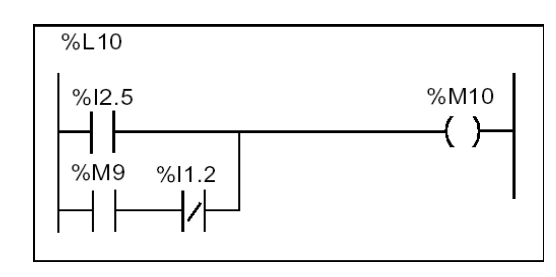

## **GRAFCET Section Structure**

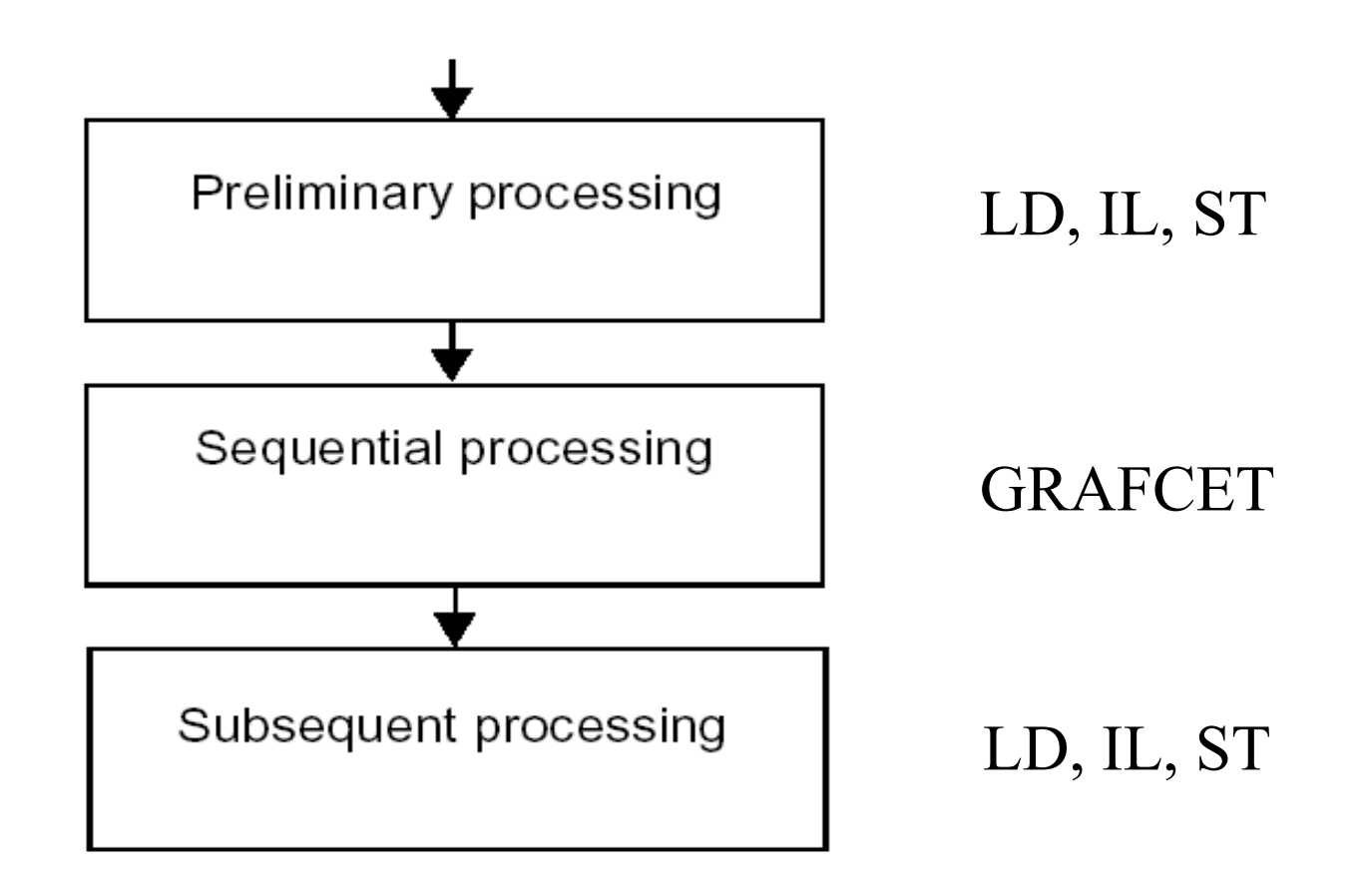

## **GRAFCET Section Initialization**

Initializing the Grafcet is done by the system bit %S21. Normally set at state 0, setting %S21 to 1 causes:

- active steps to deactivate,
- initial steps to activate.

The following table gives the different possibilities for setting to the system bit %S21 to  $1$  and  $0$ .

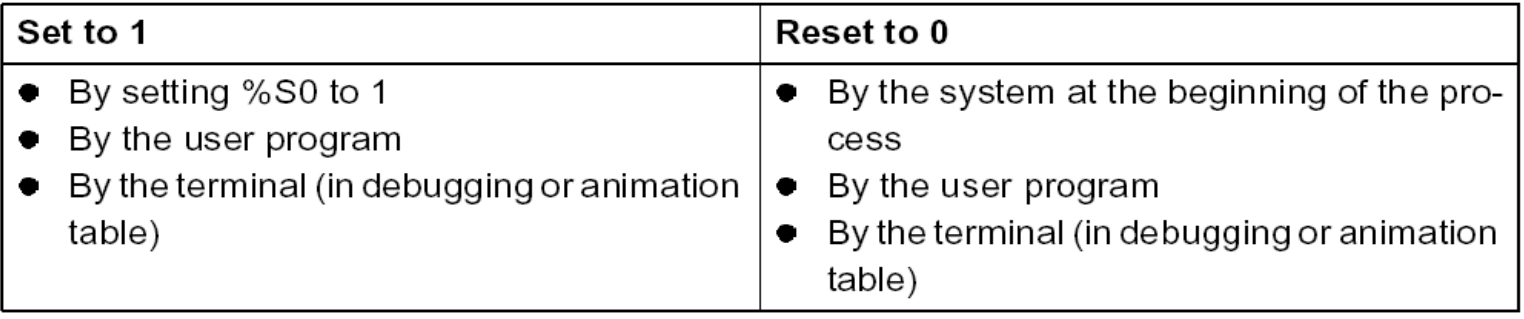

#### **GRAFCET Section Reset**

The system bit %S22 resets Grafcet to 0.

Normally set at 0, setting %S22 to 1 causes active steps in the whole of the sequential process to deactivate.

**Note:** The RESET\_XIT function used to reinitialize via the program the step activity time of all the steps of the sequential processing. (See (See Reference Manual, Volume 2)).

The following table gives the different possibilities for setting to the system bit %S22 to 1 and 0.

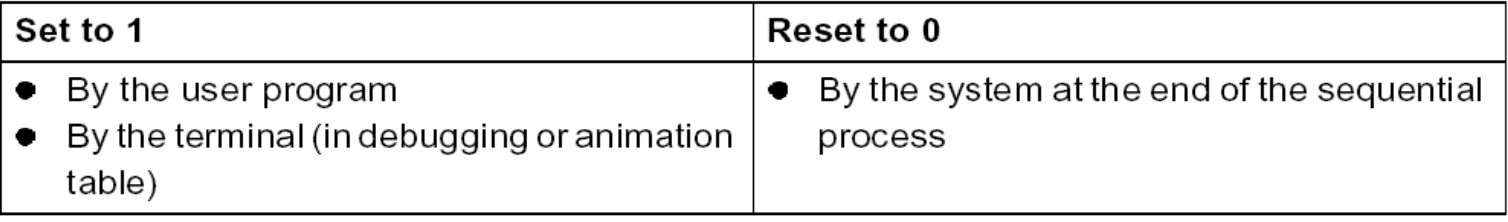